# Getting Started with vSphere Command-Line Interfaces

17 APR 2018 ESXi 6.7 vCenter Server 6.7

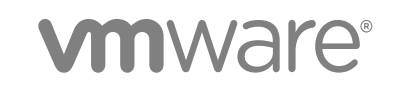

You can find the most up-to-date technical documentation on the VMware website at:

<https://docs.vmware.com/>

If you have comments about this documentation, submit your feedback to

[docfeedback@vmware.com](mailto:docfeedback@vmware.com)

**VMware, Inc.** 3401 Hillview Ave. Palo Alto, CA 94304 www.vmware.com

Copyright <sup>©</sup> 2007–2018 VMware, Inc. All rights reserved. [Copyright and trademark information](http://pubs.vmware.com/copyright-trademark.html).

# **Contents**

#### [About This Book 6](#page-5-0)

#### **1** [Managing vSphere with Command-Line Interfaces 8](#page-7-0)

Ov[erview of vSphere Command-Line Interfaces 8](#page-7-0) Usi[ng ESXCLI for Host Management 11](#page-10-0) ES[XCLI Syntax 11](#page-10-0) Ru[nning ESXCLI Commands Installed as Part of vCLI 12](#page-11-0) ES[XCLI Command Support When Host and vCLI Versions Do Not Match 12](#page-11-0) Usi[ng PowerCLI to Manage Hosts and Virtual Machines 13](#page-12-0) Usi[ng DCLI to Manage vCenter Services 13](#page-12-0) DC[LI Syntax 14](#page-13-0) vC[LI Package Contents 15](#page-14-0)

#### **2** [Installing vCLI 16](#page-15-0)

Inst[allation Overview 16](#page-15-0) Ov[erview of Linux Installation Process 16](#page-15-0) Inst[alling and Uninstalling vCLI on Linux Systems 18](#page-17-0) Ins[talling Prerequisite Software for Linux Systems 19](#page-18-0) Ins[tall the vCLI Package on a Linux System 21](#page-20-0) Uni[nstall the vCLI Package on Linux 22](#page-21-0) Inst[alling and Uninstalling vCLI on Windows 22](#page-21-0) Ins[tall the vCLI Package on Windows 22](#page-21-0) Uni[nstall the vCLI Package on Windows 23](#page-22-0) En[abling Certificate Verification 23](#page-22-0)

#### **3** [Running Host Management Commands in the ESXi Shell 24](#page-23-0)

ES[Xi Shell Access with the Direct Console 24](#page-23-0) En[abling Local ESXi Shell Access 25](#page-24-0) ES[Xi Shell Timeout 26](#page-25-0) Us[e the Local ESXi Shell 26](#page-25-0) Re[mote ESXi Shell Access with SSH 26](#page-25-0) En[able SSH Access in the Direct Console 26](#page-25-0) En[able SSH from the vSphere Web Client 27](#page-26-0) Ac[cess the Remote ESXi Shell with SSH 27](#page-26-0) Loc[kdown Mode 28](#page-27-0) Ru[n an ESXCLI Command in the ESXi Shell 28](#page-27-0)

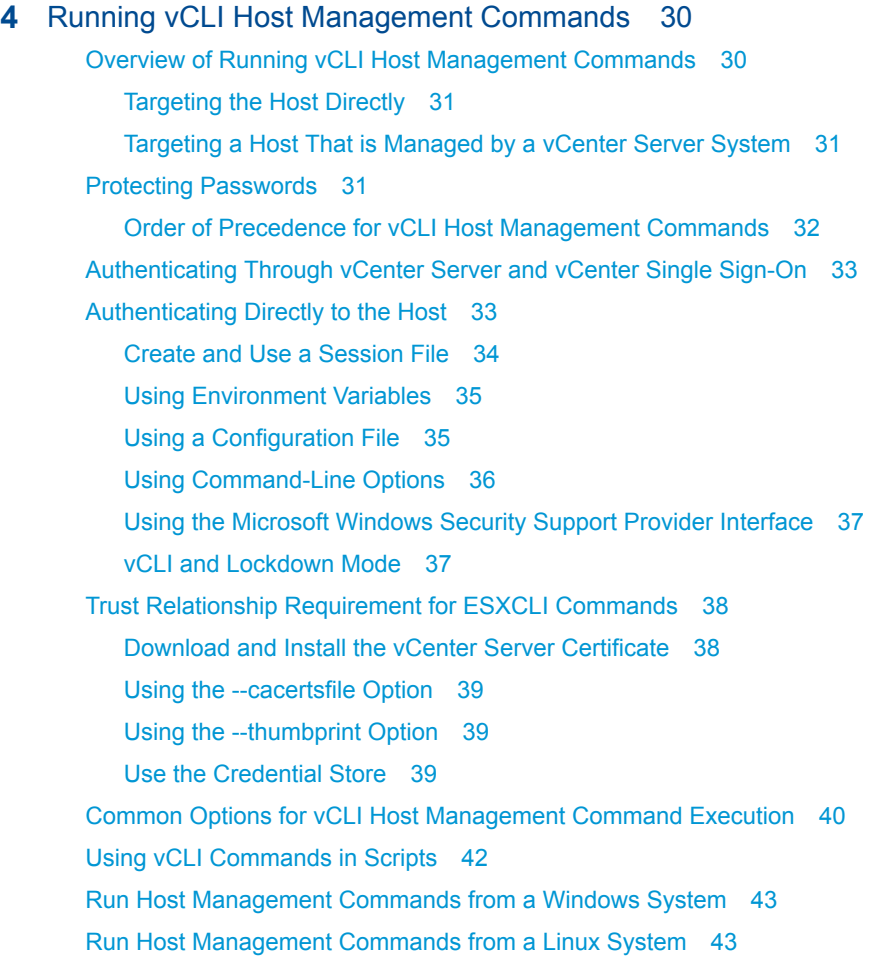

#### **5** [Running DCLI Commands 45](#page-44-0)

Ov[erview of Running DCLI Commands 46](#page-45-0) DC[LI Syntax 46](#page-45-0) DC[LI Options 47](#page-46-0) Ru[n DCLI Commands in Interactive Mode 49](#page-48-0) Ru[n DCLI Commands in Non-Interactive Mode 50](#page-49-0) Usi[ng DCLI Commands 50](#page-49-0) Dis[playing Help Information for DCLI Commands 51](#page-50-0) Ru[nning DCLI Commands Included in the vCLI Package 51](#page-50-0) Ru[nning DCLI Commands on the vCenter Server Appliance 52](#page-51-0) DC[LI Authentication 52](#page-51-0) VM[ware Cloud on AWS Authentication 52](#page-51-0) vC[enter Server Authentication 53](#page-52-0) Usi[ng DCLI with a Credential Store File 54](#page-53-0) Or[der of Precedence for DCLI Authentication to vCenter Server 54](#page-53-0) Usi[ng the DCLI Configuration Store 55](#page-54-0) DC[LI Modules 56](#page-55-0) Int[ernal DCLI Commands 56](#page-55-0)

Usi[ng Default Options 56](#page-55-0) Inp[ut, Output, and Return Codes 57](#page-56-0) Usi[ng DCLI with Variables 57](#page-56-0) DC[LI Security 58](#page-57-0) SS[L Communication 58](#page-57-0) DC[LI Secret Input 58](#page-57-0) Set[ting the DCLI Log File 59](#page-58-0) DC[LI History File 59](#page-58-0)

# <span id="page-5-0"></span>About This Book

*Getting Started with vSphere Command-Line Interfaces* gives an overview of command-line interfaces in vSphere and gets you started with ESXi Shell commands and vCLI (VMware<sup>®</sup> vSphere Command-Line Interface) commands. This book also includes instructions for installing vCLI and a reference to connection parameters.

# Intended Audience

This book is for experienced Windows or Linux system administrators who are familiar with vSphere administration tasks and data center operations.

# VMware Technical Publications Glossary

VMware Technical Publications provides a glossary of terms that might be unfamiliar to you. For definitions of terms as they are used in VMware technical documentation, go to <http://www.vmware.com/support/pubs>.

# Related Documentation

The documentation for vCLI is available on the VMware {code} vSphere CLI page. Go to <https://code.vmware.com/web/dp/tool/vsphere-cli>.

- **•** *vSphere Command-Line Interface Concepts and Examples presents usage examples for many host* management commands, and explains how to set up software and hardware iSCSI, add virtual switches, place hosts in maintenance mode, and so on. The document includes the same example with the ESXCLI command and with the vicfg- command.
- **n** *vSphere Command-Line Interface Reference* is a reference to both ESXCLI commands and vicfgcommands. The vicfg- command help is generated from the POD available for each command, run pod2html for any vicfg- command to generate individual HTML files interactively. The ESXCLI reference information is generated from the ESXCLI help.
- **DCLI Reference** is a reference to DCLI commands for managing vCenter services.

The documentation for PowerCLI is available on the VMware {code} PowerCLI page.

The vSphere SDK for Perl documentation explains how you can use the vSphere SDK for Perl and related utility applications to manage your vSphere environment.

Background information for the tasks discussed in this book is available in the vSphere documentation set. The vSphere documentation consists of the combined VMware vCenter Server and ESXi documentation.

# <span id="page-7-0"></span>Managing vSphere with<br>Command-Line Interfaces

vSphere supports several command-line interfaces for managing your virtual infrastructure including a set of ESXi Shell commands, PowerCLI commands, and DCLI (Data Center CLI) commands for management of vCenter services. You can run commands locally, from an administration server, or from scripts.

You can choose the CLI best suited for your needs, and write scripts to automate your management tasks.

This chapter includes the following topics:

- Overview of vSphere Command-Line Interfaces
- [Using ESXCLI for Host Management](#page-10-0)
- [Using PowerCLI to Manage Hosts and Virtual Machines](#page-12-0)
- [Using DCLI to Manage vCenter Services](#page-12-0)
- **n** [vCLI Package Contents](#page-14-0)

# Overview of vSphere Command-Line Interfaces

vSphere includes commands for managing different aspects of your environment.

The following CLIs are available for managing hosts, either directly or through the vCenter Server system that manages the host. You can also manage vCenter services by using DCLI.

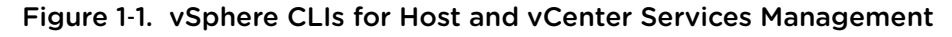

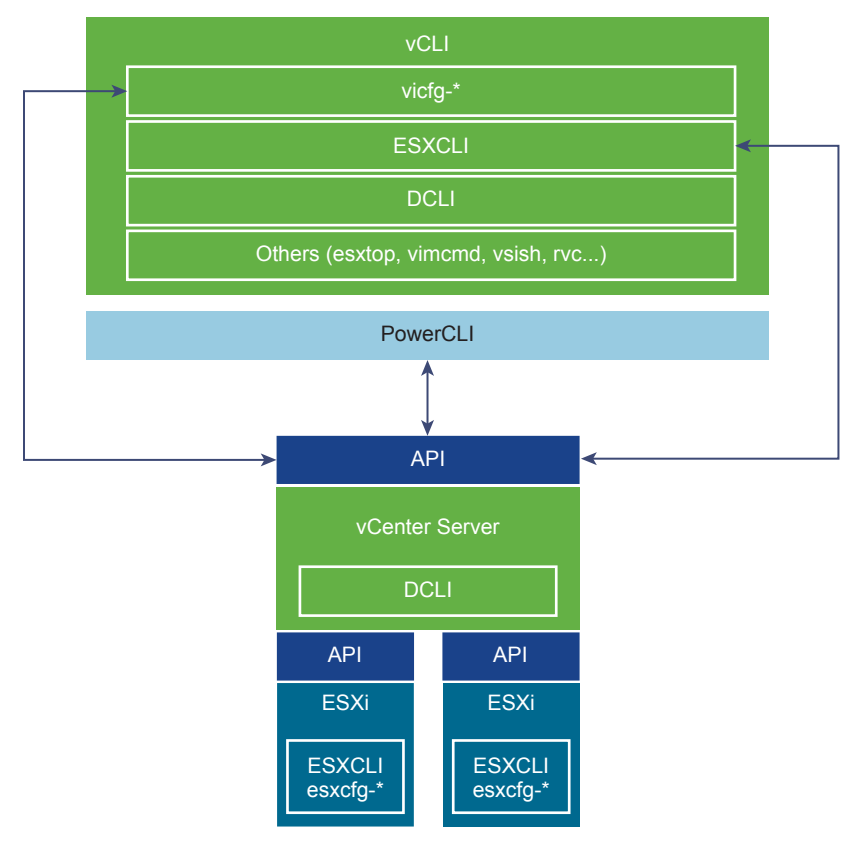

The following command sets are available. For more information about each command set, see the referenced documentation.

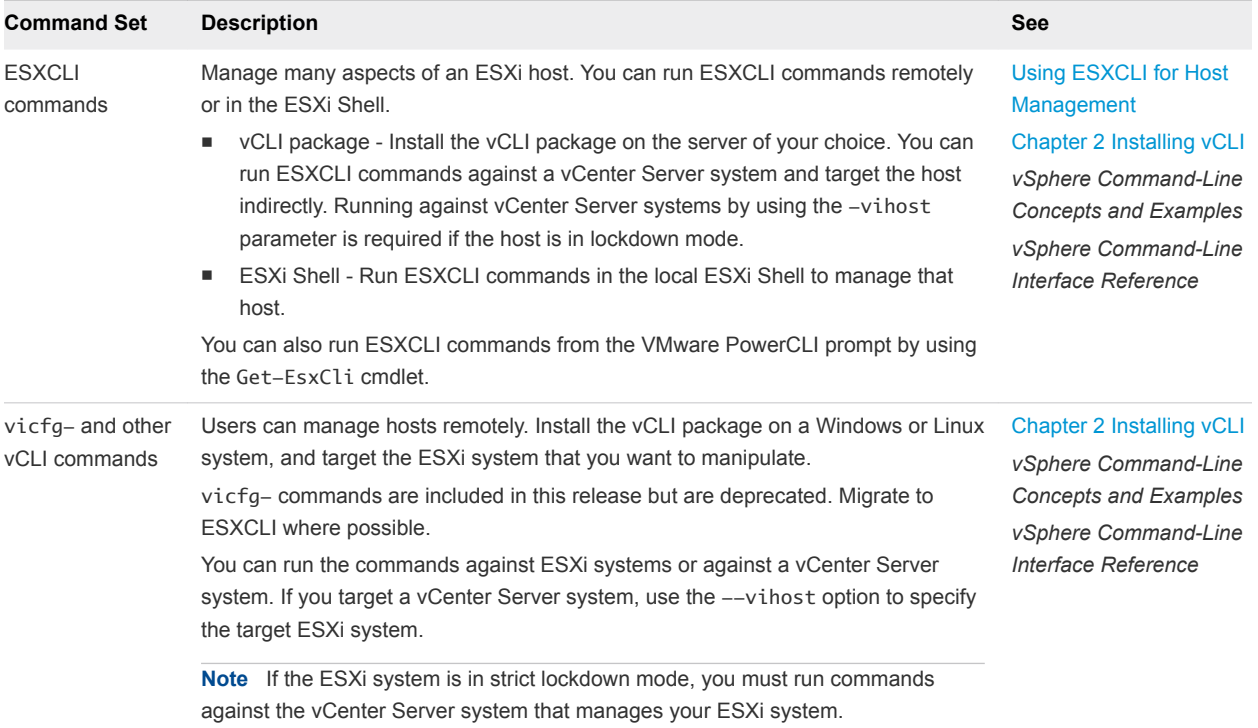

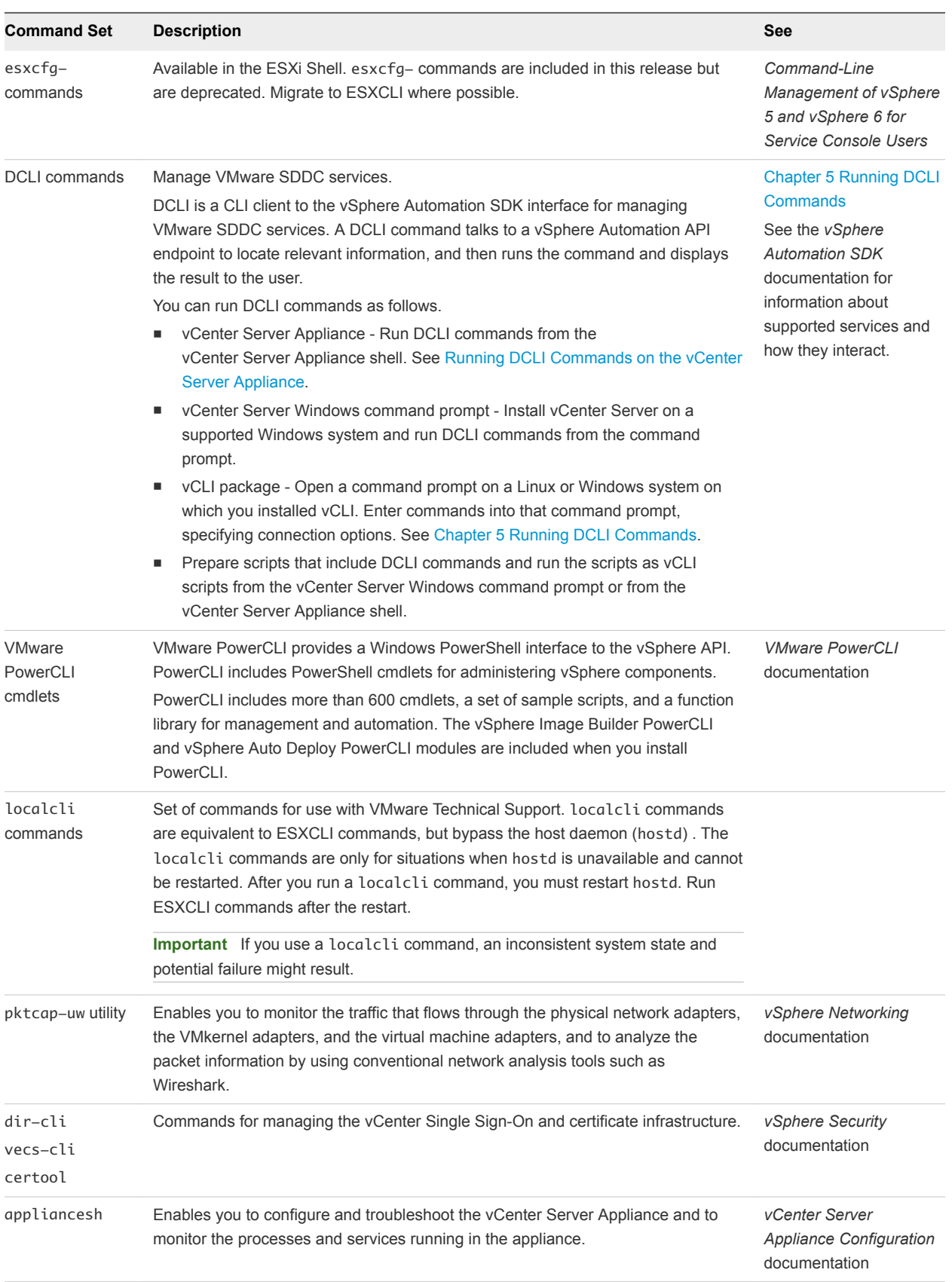

# <span id="page-10-0"></span>Using ESXCLI for Host Management

You can manage many aspects of an ESXi host by using commands from the ESXCLI command set. You can run ESXCLI commands as vCLI commands, or run them in the ESXi Shell in troubleshooting situations.

You can also run ESXCLI commands from the PowerCLI shell by using the Get-EsxCli cmdlet. See the *PowerCLI User's Guide* and the *PowerCLI Cmdlet Reference*.

The set of ESXCLI commands that are available on a host depends on the host configuration. The *vSphere Command-Line Interface Reference* lists help information for all ESXCLI commands. You can run esxcli --server <MyESXi> --help before you run a command on a host to make sure that the command is defined on the host that you are targeting.

## ESXCLI Syntax

Each ESXCLI command uses the same syntax.

The following is the standard syntax structure of an ESXCLI command.

esxcli [dispatcher options] <namespace> [<namespace> ...] <cmd> [cmd options]

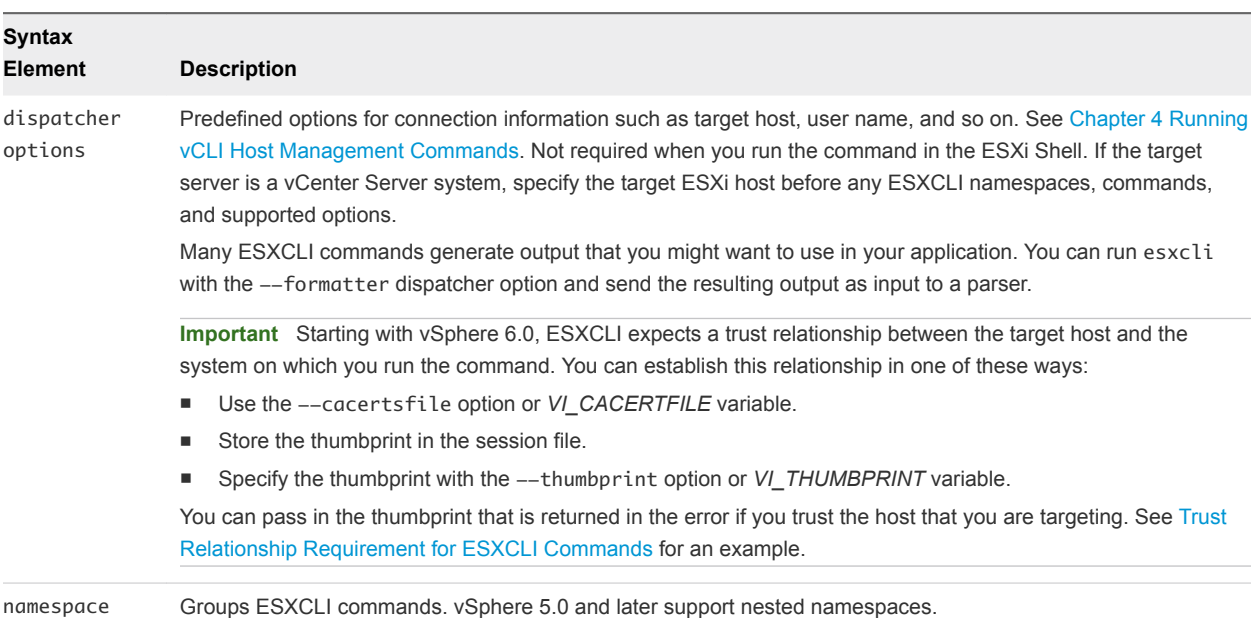

<span id="page-11-0"></span>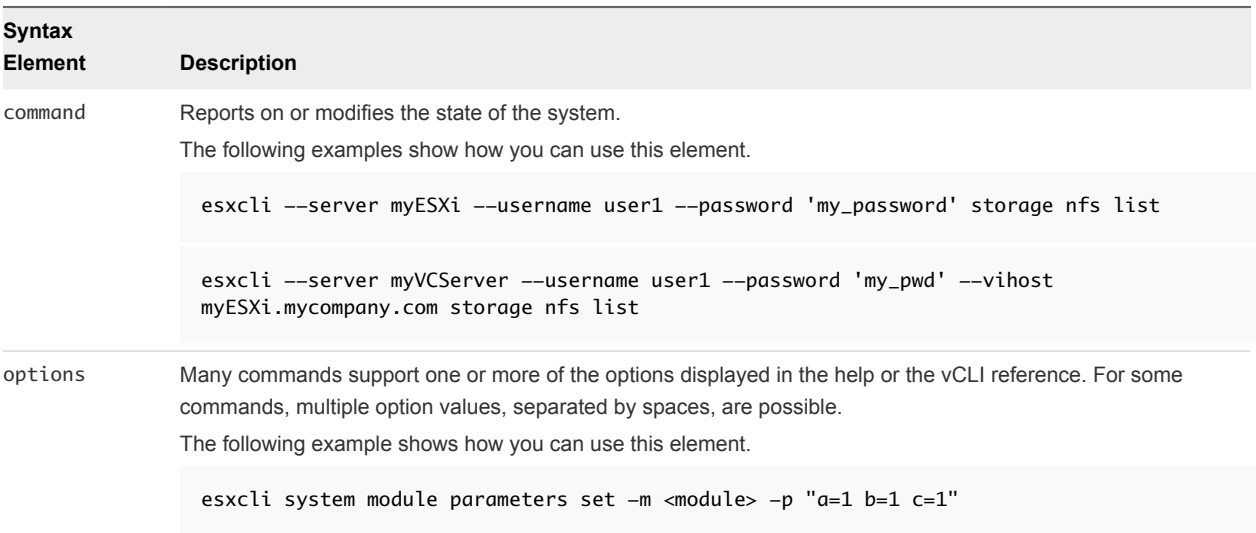

## Running ESXCLI Commands Installed as Part of vCLI

You can run an ESXCLI command, installed as part of vCLI, in the ESXi Shell for troubleshooting purposes and remotely against a specific host or against a vCenter Server system.

You can install the vCLI package on one of the supported Windows or Linux systems. The ESXCLI command set is included. Specify connection options to run commands against an ESXi host directly, or target a vCenter Server system and specify the ESXi host to run the command against. See [Chapter 2](#page-15-0) [Installing vCLI.](#page-15-0)

**Note** Starting with vSphere 6.0, a trust relationship must exist between the host from which you run ESXCLI commands and the target ESXi host or vCenter Server system. See [Trust Relationship](#page-37-0) [Requirement for ESXCLI Commands.](#page-37-0)

See [Chapter 4 Running vCLI Host Management Commands](#page-29-0).

### ESXCLI Command Support When Host and vCLI Versions Do Not Match

When you run an ESXCLI vCLI command, you must know the commands that are supported on the target host specified with --server.

The following examples demonstrate command support when versions do not match.

- If you run commands against ESXi 5.0 hosts, ESXCLI 5.0 commands are supported. ESXCLI 5.1 commands that were included in ESXCLI 5.0 are also supported.
- If you run commands against ESXi 5.1 hosts, ESXCLI 5.1 and ESXCLI 5.0 commands are supported.
- If you run commands against ESXi 6.x hosts, ESXCLI 6.x commands are supported.

<span id="page-12-0"></span>VMware partners might develop custom ESXCLI commands that you can run on hosts where the partner VIB is installed.

Run esxcli  $--$ server  $\times$ target $>$   $--$ help for a list of namespaces supported on the target. You can explore the namespaces for additional help.

# Using PowerCLI to Manage Hosts and Virtual Machines

VMware PowerCLI contains modules based on Microsoft PowerShell for automating vSphere and vCloud Director administration. PowerCLI provides C# and PowerShell interfaces for vSphere and other VMware product administration.

PowerCLI is based on Microsoft PowerShell and uses the PowerShell basic syntax and concepts. Microsoft PowerShell is both a command-line and scripting environment. It uses the .NET object model and provides administrators with system administration and automation capabilities. To work with PowerShell, you run commands, which are called cmdlets.

PowerShell supports features such as pipelines, wildcards, and easy access to command-line help.

You can use ESXCLI commands from the PowerCLI console, by using the following options.

- <sup>n</sup> Through the cmdlet that provides direct access to the ESXCLI namespaces, applications, and commands.
- <sup>n</sup> Through .NET methods, which you use to create managed objects that correspond to specific ESXCLI applications. To access the ESXCLI, you can call methods on these managed objects.

See the *PowerCLI User's Guide* on VMware {code}.

# Using DCLI to Manage vCenter Services

With the DCLI command set, you can run virtual machine management, appliance management, content library, and tagging commands.

You cannot manage services that are part of vSphere 5.5 or earlier from DCLI. DCLI is not a host management CLI.

DCLI is a CLI client of the vSphere Automation SDK. The following workflow explains how DCLI works.

- 1 You run a DCLI command.
- 2 If you are not authenticated, DCLI prompts for a user name and password.
- 3 The command connects you to the vCenter Single Sign-On service and checks whether the user account specified on the command line or in a credential store file can authenticate.
- 4 If you can authenticate, DCLI communicates with the vCenter Server and runs the vSphere Automation API that corresponds to the DCLI command. Different vCenter Server systems support different services.

**Note** If the authenticated user account does not have permissions to run the DCLI command, you receive an Unauthorized error message, even if the user credentials are correct.

<span id="page-13-0"></span>5 DCLI displays the result or an error message.

You can run DCLI commands as follows.

- **•** vCLI package Install the vCLI package on the server of your choice. You can then run DCLI commands against an endpoint. See [Using DCLI Commands](#page-49-0).
- **vCenter Server Appliance Run DCLI commands from the vCenter Server Appliance shell. See** [Running DCLI Commands on the vCenter Server Appliance](#page-51-0).
- **vCenter Server Windows command prompt Install vCenter Server on a supported Windows system** and run DCLI commands from the command prompt.

#### DCLI Syntax

Each DCLI command uses the same syntax.

The command name can be followed by DCLI connection and formatting options, each preceded by a plus (+) sign. You also specify the namespace, the command, and the command options. Namespaces are nested.

**Note** The order in which DCLI options are provided on the command line is not important. However, you must specify DCLI options with a plus  $(+)$  and command-specific options with two minus signs  $(-)$ .

The syntax of a DCLI command is the following.

dcli +[DCLI options] <namespace> [<namespace> ...] <cmd> --[cmd option] [option value]

The following table describes the DCLI syntax elements.

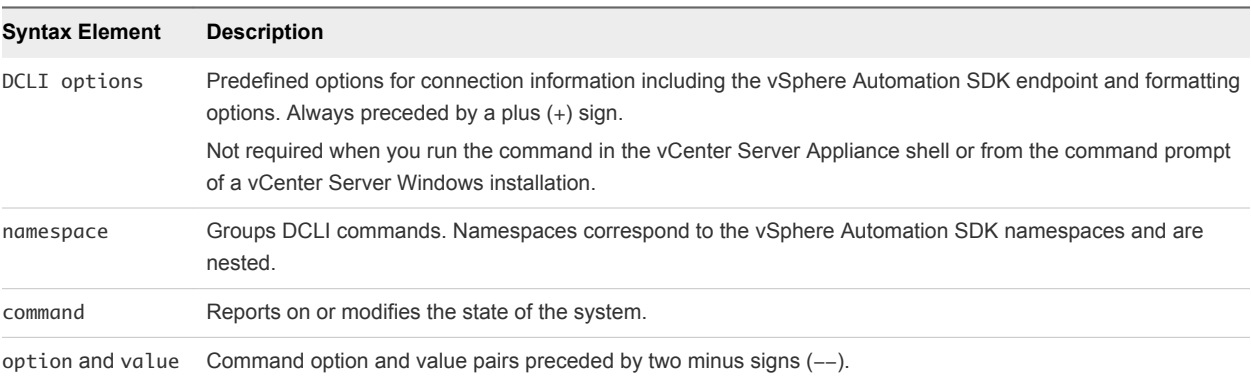

#### Examples

./dcli +server myvc com vmware vcenter vm list

./dcli com vmware vmc orgs sddcs list --org orgID +vmc-server

**Note** Under Windows, you can navigate to the directory that contains the DCLI binary and start commands with dcli instead of ./dcli.

# <span id="page-14-0"></span>vCLI Package Contents

vCLI is not a command set but a package of several command sets.

You usually install vCLI on an administration server and run scripts from there against other hosts or, for DCLI, against vCenter Server systems or VMware Cloud on AWS. Some vCLI commands can also be run locally on the ESXi host or the vCenter Server system.

When you install the vCLI package, the following command sets become available.

- **DCLI commands These commands are available as part of vCLI, from the** vCenter Server Appliance, and from the command-prompt of a vCenter Server Windows installation.
- Host Management commands Includes the following command sets.
	- **ESXCLI commands The ESXCLI commands included in the vCLI package are equivalent to the** ESXCLI commands available in the ESXi Shell.
	- $\bullet$  vicfg- commands The vicfg- command set is similar to the deprecated esxcfg- command set in the ESXi Shell. vicfg- commands are still included in this release but are deprecated. Migrate to ESXCLI where possible.
	- Miscellaneous commands A small set of commands for managing and monitoring ESXi hosts, including vmkfstools and resxtop . In many cases, equivalent but slightly different commands are available in the ESXi Shell.

**Important** ESXi Shell is intended for experienced users only. Minor errors in the shell can result in serious problems. Instead of running commands directly in the ESXi Shell, use vCLI or PowerCLI.

You can install the vCLI command set on the Windows or Linux system from which you want to administer your ESXi systems and run vCLI commands. See [Chapter 2 Installing vCLI](#page-15-0).

After you have installed the vCLI package, you can run the host management commands in the set against ESXi hosts. You can run the DCLI commands against a server by specifying the IP address or host name and can manage the services associated with that server.

You must specify connection parameters when you run a vCLI command. The connection parameters differ for DCLI commands and for other commands. See [Chapter 4 Running vCLI Host Management](#page-29-0) [Commands](#page-29-0) and [Using DCLI Commands](#page-49-0).

# <span id="page-15-0"></span>Installing vCLI

You can install a vCLI package on a Linux or a Microsoft Windows system.

This chapter includes the following topics:

- **n** Installation Overview
- **n** Overview of Linux Installation Process
- [Installing and Uninstalling vCLI on Linux Systems](#page-17-0)
- [Installing and Uninstalling vCLI on Windows](#page-21-0)
- **[Enabling Certificate Verification](#page-22-0)**

# Installation Overview

You can install a vCLI package on a supported platform.

You can install a vCLI package on a physical or virtual machine. See [Installing and Uninstalling vCLI on](#page-17-0) [Linux Systems](#page-17-0) and [Installing and Uninstalling vCLI on Windows](#page-21-0).

The vCLI installer installs both vSphere SDK for Perl and vCLI because many vCLI commands run on top of the vSphere SDK for Perl. The content of the installer package differs for different platforms.

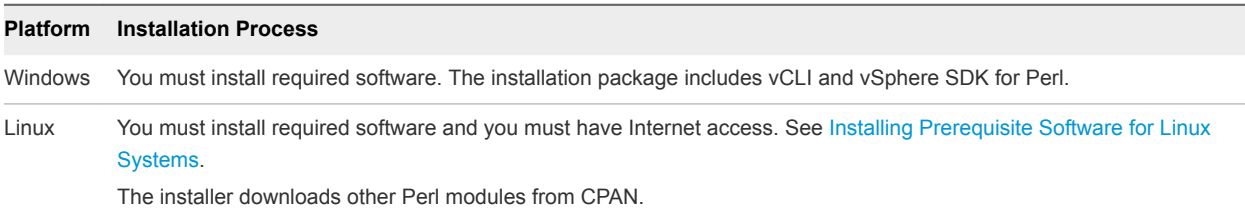

After installation, you can run vCLI commands and vSphere SDK for Perl utility applications from the operating system command line. Each time you run a command, you can specify the target server connection options directly or indirectly. You can also write scripts and manage your vSphere environment using those scripts.

# Overview of Linux Installation Process

The installation script for vCLI is supported on the Linux distributions that are listed in the *Release Notes*.

The vCLI package installer installs the vCLI scripts and the vSphere SDK for Perl. The installation proceeds as follows.

1 The installer checks whether the following required prerequisite software are installed on the system.

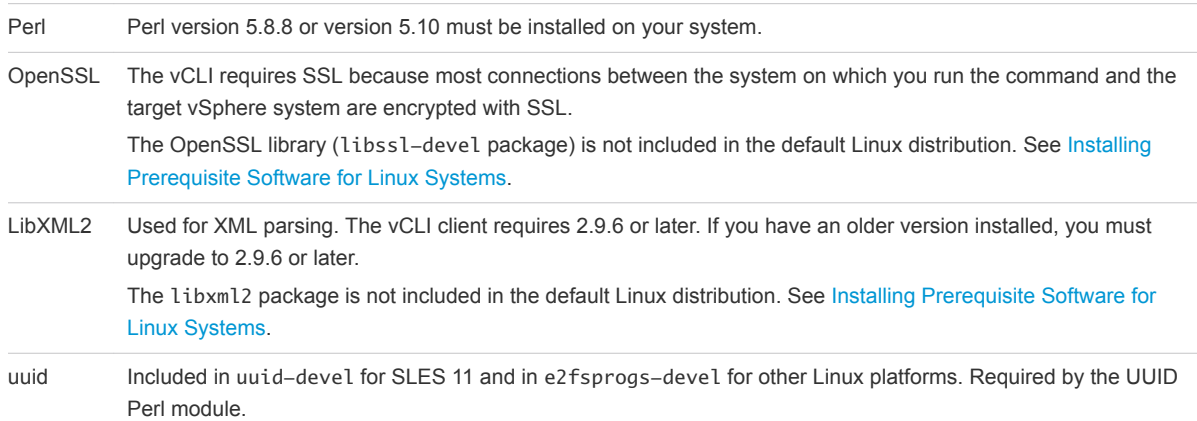

- 2 If the required software is found, the installer proceeds. Otherwise, the installer stops and informs you that you must install the software. See [Installing Prerequisite Software for Linux Systems](#page-18-0) for instructions.
- 3 The installer checks whether the following Perl modules are found, and whether the correct version is installed.
	- Crypt-SSLeay-0.72
	- IO-Compress-Zlib-2.037
	- Compress-Raw-Zlib-2.037
	- $\blacksquare$  Archive-Zip-1.28
	- <sup>n</sup> Data-Dumper-2.121
	- <sup>n</sup> XML-LibXML-2.0129
	- libwww-perl-6.15
	- LWP-Protocol-https-6.07
	- XML-LibXML-Common2.0129
	- XML-NamespaceSupport-1.12
	- $NNL-SAX-0.99$
	- $\blacksquare$  UUID-0.27
	- $\blacksquare$  SOAP-Lite-0.710.08
	- <sup>n</sup> HTML-Parser-3.60
	- $\blacksquare$  version-0.78
	- $\blacksquare$  MIME-Base64-3.14
	- Socket6-023
- <span id="page-17-0"></span>■ IO-Socket-INET6-2.71
- <sup>n</sup> Net-INET6Glue-0.600\_1

Earlier versions of libwww-perl include the LWP-Protocol-https module. More recent versions of libwww-perl do not include the LWP-Protocol-https module and you must install that module.

**Note** If you intend to run vCLI commands with SSL certification, verify that LWP::UserAgent 6.00 or later is installed. The installer does not check this module, and earlier versions do not work with SSL.

- 4 The installer proceeds depending on whether the Perl modules are found.
	- **n** If a recommended Perl module is not found at all, the installer installs it using CPAN. You must meet the installation prerequisites or the installer cannot install the Perl modules and stops. See Installing and Uninstalling vCLI on Linux Systems.
	- If an earlier version of a recommended module is found, the installer does not install a different version from CPAN and proceeds with the installation. After completing the installation, the installer displays a message that the version on the system does not match the recommended version, and recommends that you install the version vCLI was tested with. You can install the modules by using the package installer for your platform, the installation CD, or CPAN.
	- **n** If a later version of a recommended module is found, the installer proceeds with the installation and does not display a message after the installation.

**Note** The installer does not overwrite existing versions of recommended Perl modules. You must update those modules manually.

5 After all required software and all prerequisite Perl modules are installed, you can install vCLI. See [Installing Prerequisite Software for Linux Systems](#page-18-0).

If a previous version of vCLI, Remote CLI, or vSphere SDK for Perl is installed on your system, and you install vCLI in a different directory, you must reset the *PATH* environment variable. You can reset the variable, before or after the installation, by using the command appropriate for your distribution and shell, for example setenv or export. If you do not reset the path, the system might still look for executable files in the old location.

# Installing and Uninstalling vCLI on Linux Systems

Before you can install the vCLI package on a Linux system, that system must meet specific prerequisites.

- Internet access You must have Internet access when you run the installer because the installer uses CPAN to install prerequisite Perl modules.
- **•** Development Tools and Libraries You must install the Development Tools and Libraries for the Linux platform that you are working with before you install vCLI and prerequisite Perl modules.

<span id="page-18-0"></span>■ Proxy settings - If your system is using a proxy for Internet access, you must set the http:// and ftp:// proxies as follows.

```
export http_proxy=<proxy_server>:port
export ftp_proxy=<proxy_server>:port
```
## Installing Prerequisite Software for Linux Systems

If the prerequisite software is not installed, the installer stops and requests that you install it.

Installation of prerequisite software depends on the platform that you are using. See the *Release Notes* for the supported versions of each Linux platform.

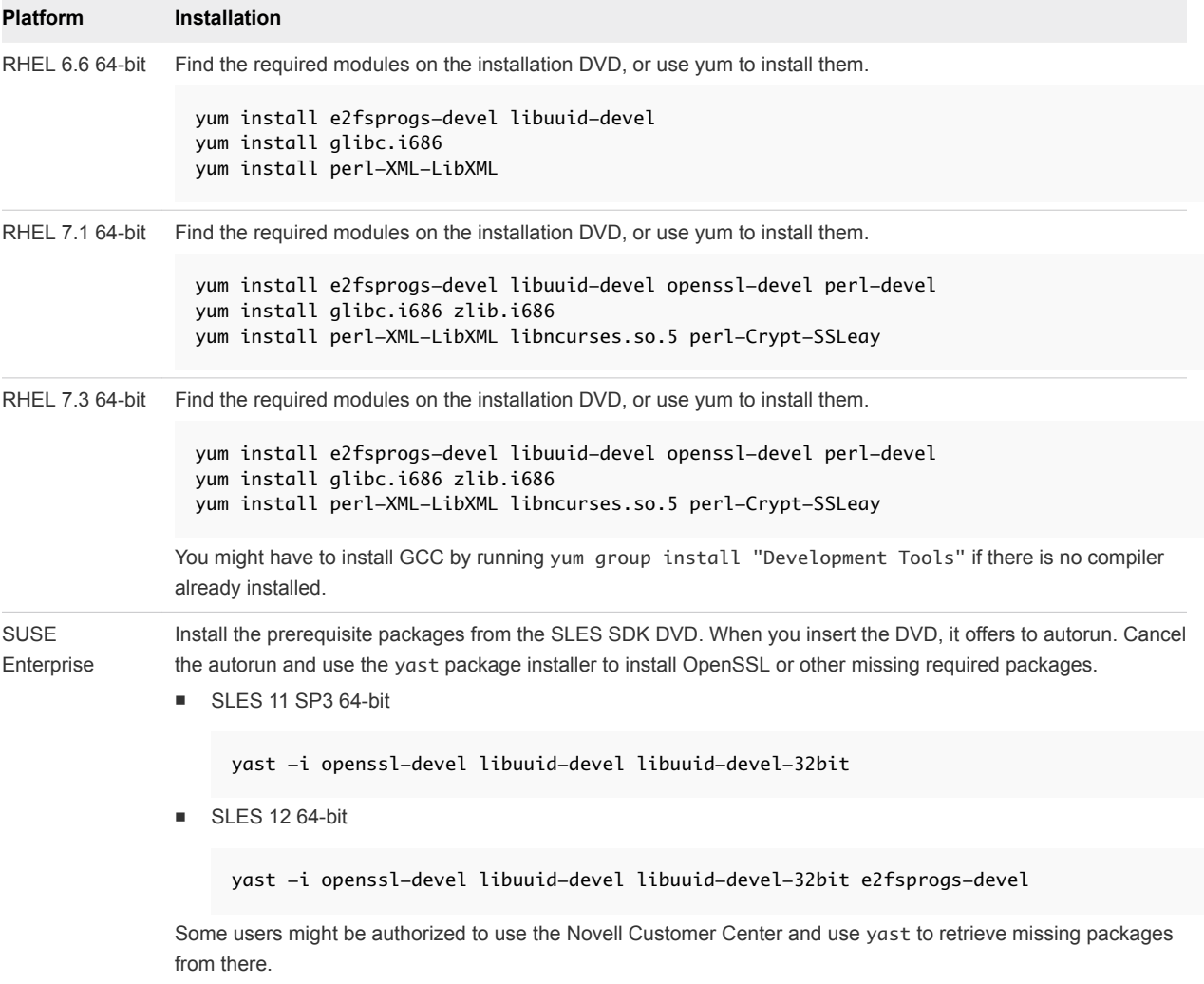

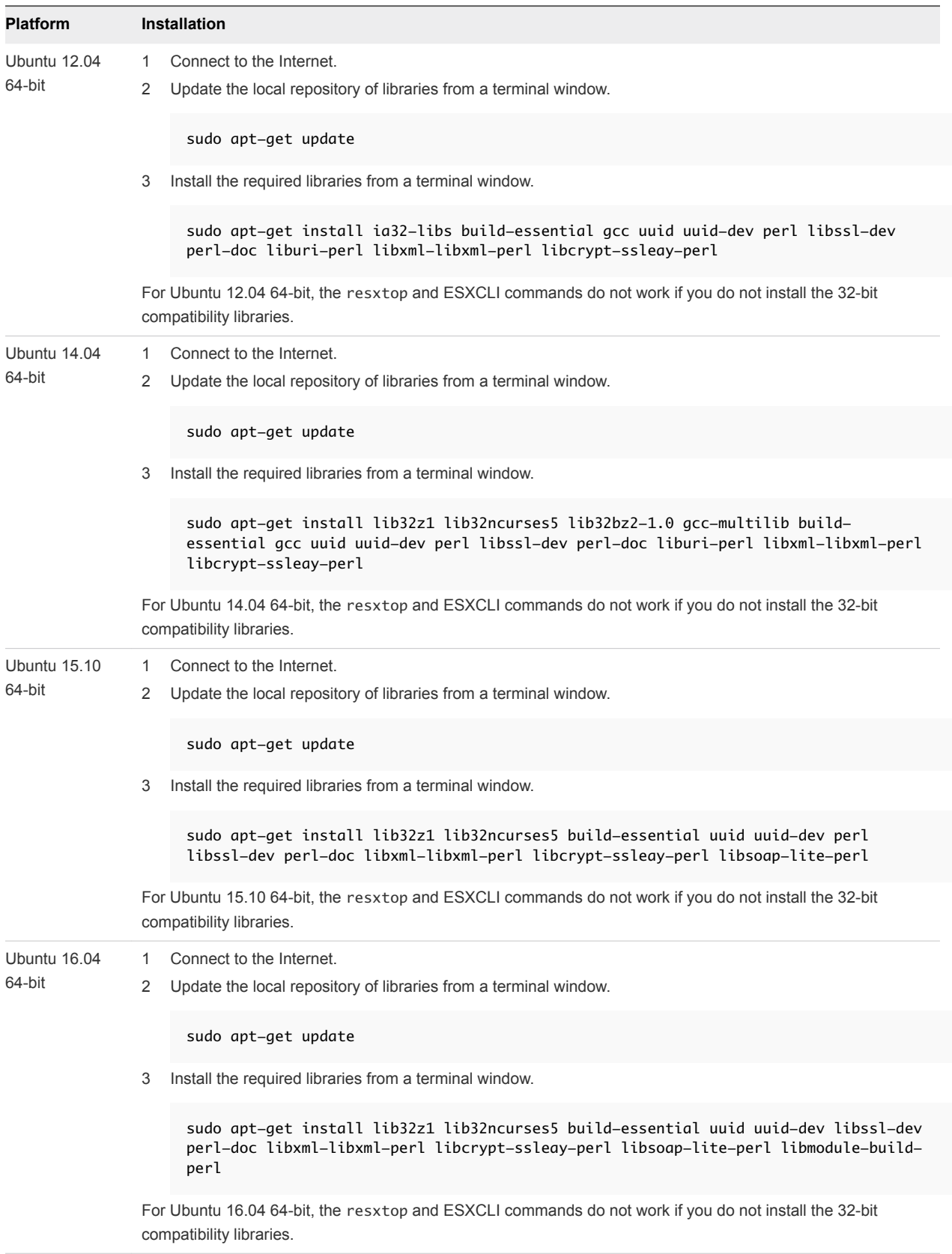

## <span id="page-20-0"></span>Install the vCLI Package on a Linux System

You can install the vCLI package and run a command to verify that installation was successful.

#### Prerequisites

Verify that you have installed the required prerequisite software.

#### Procedure

**1** Download the vCLI Linux installer package.

You can find the installer in the **Automation Tools and SDKs** section of the **Drivers & Tools** tab of the vSphere download page.

- **2** Log in as root.
- **3** Untar the vCLI binary that you downloaded.

```
tar –zxvf VMware-vSphere-CLI-6.X.X-XXXXX.x86_64.tar.gz
```
A vmware-vsphere-vcli-distrib directory is created.

**4** (Optional) If your server uses a proxy to access the Internet, and if your http:// and ftp:// proxy were not set when you installed prerequisite software, set them now.

```
export http_proxy=<proxy_server>:port
export ftp_proxy=<proxy_server>:port
```
**5** Run the installer.

```
sudo vmware-vsphere-cli-distrib/vmware-install.pl
```
**6** To accept the license terms, enter **yes** and press Enter.

The installer connects to CPAN and installs prerequisite software. Establishing a connection might take a long time.

**7** Specify an installation directory, or press Enter to accept the default, which is /usr/bin.

A complete installation process has the following result.

- A success message appears.
- The installer lists different version numbers for required modules, if any.
- The prompt returns to the shell prompt.

If you accepted the defaults during installation, you can find the installed software in the following locations.

- $\blacksquare$  vCLI scripts /usr/bin
- <sup>n</sup> vSphere SDK for Perl utility applications /usr/lib/vmware-vcli/apps

<span id="page-21-0"></span> $\blacksquare$  vSphere SDK for Perl sample scripts – /usr/share/doc/vmware-vcli/samples

#### What to do next

See the vSphere SDK for Perl documentation for a reference to all utility applications. After you install vCLI, you can test the installation by running a vCLI command or vSphere SDK for Perl utility application from the command prompt.

## Uninstall the vCLI Package on Linux

You can use a script included in the installation to uninstall the vCLI package.

#### Procedure

**1** Navigate to the directory where you installed vCLI.

The default directory is /usr/bin.

**2** Run the vmware-uninstall-vSphere-CLI.pl script.

The command uninstalls vCLI and the vSphere SDK for Perl.

# Installing and Uninstalling vCLI on Windows

Before you can run vCLI commands from your Windows system, you must install the vCLI package and test the installation by running a command.

### Install the vCLI Package on Windows

The vCLI installation package for Windows installs vSphere SDK for Perl and vSphere CLI, but does not include the ActivePerl runtime from ActiveState Software.

The vCLI is supported on the Windows platforms that are listed in the *Release Notes*.

**Important** If you want to run ESXCLI commands included in vCLI from a Windows system, you must have the Visual C++ 2008 redistributable for 32-bit installed on that system. Find vcredist\_x86.exe for Visual C++ 2008 and install it on your Windows system.

#### **Prerequisites**

Verify that you have ActivePerl or Strawberry Perl version 5.14 or later installed on your Windows system.

#### Procedure

**1** Download the vCLI Windows installer package.

You can find the installer in the **Automation Tools and SDKs** section of the **Drivers & Tools** tab of the vSphere download page.

**2** Start the installer.

<span id="page-22-0"></span>**3** (Optional) If prompted to remove older versions of vSphere SDK for Perl or vCLI, you can either accept or cancel the installation, and install the vCLI package on a different system.

**Important** The installer replaces both the vSphere SDK for Perl and vCLI. To keep an older version, install this package on a different system.

- **4** Click **Next** in the Welcome page.
- **5** To install the vCLI in a nondefault directory, click **Change** and select an alternative directory.

The default location is C:\Program Files\VMware\VMware vSphere CLI.

- **6** Click **Next**.
- **7** Click Install to proceed with the installation.

The installation might take several minutes to complete.

**8** Reboot your system.

If you do not reboot, path settings might not be correct on your Windows platform.

### Uninstall the vCLI Package on Windows

You can uninstall the vCLI package by following the standard Windows procedure.

#### Procedure

- **1** Find the option for adding and removing programs on the Windows operating system that you are using.
- **2** In the panel that appears, select **VMware vSphere CLI** and click **Remove**.
- **3** Click **Yes** when prompted.

The system uninstalls vCLI and vSphere SDK for Perl.

# Enabling Certificate Verification

You can enable certificate verification by using variables.

The vSphere SDK for Perl and vCLI use Crypt::SSLEay to support certificate verification.

Crypt::SSLEay enables verification of certificates signed by a Certificate Authority (CA) if you set the following two variables.

- **Fig. 3** HTTPS\_CA\_FILE The CA file.
- *HTTPS\_CA\_DIR* The CA directory.

See the Crypt::SSLEay documentation for details on setup.

**Caution** If the two environment variables *HTTPS\_CA\_FILE* and *HTTPS\_CA\_DIR* are set incorrectly or if a problem with the certificate exists, vCLI commands do not complete, and do not display error or warning messages. Use *HTTPS\_DEBUG* for troubleshooting before running vCLI commands.

# <span id="page-23-0"></span>Running Host Management<br>
Commands in the ESXi Shell

Usually, installing vCLI and running commands from a remote system, with one or more hosts as targets, is recommended. However, for maintenance and troubleshooting tasks you might prefer to run ESXCLI commands in the ESXi Shell or connect to the ESXi Shell with SSH.

To run commands, you must first establish access to the ESXi Shell.

This chapter includes the following topics:

- ESXi Shell Access with the Direct Console
- <sup>n</sup> [Remote ESXi Shell Access with SSH](#page-25-0)
- **[Lockdown Mode](#page-27-0)**
- [Run an ESXCLI Command in the ESXi Shell](#page-27-0)

# ESXi Shell Access with the Direct Console

An ESXi system includes a Direct Console User Interface (DCUI) that you can use to start and stop the system and to perform a limited set of maintenance and troubleshooting tasks.

You can use the direct console to access the ESXi Shell, which is disabled by default. You can enable the ESXi Shell in the direct console or by using the vSphere Web Client. You can enable local shell access or remote shell access.

- **Nith local shell access, you can log in to the shell directly from the Direct Console. See [Enabling](#page-24-0)** [Local ESXi Shell Access.](#page-24-0)
- With remote shell (SSH) access you can connect to the host by using a shell such as PuTTY, specify a user name and password, and run commands in the shell. See [Remote ESXi Shell Access with](#page-25-0) [SSH.](#page-25-0)

The ESXi Shell includes all ESXCLI commands, a set of deprecated esxcfg- commands, and a set of commands for troubleshooting and remediation.

**Important** All ESXCLI commands that are available in the ESXi Shell are also included in the vCLI package.

You can install the vCLI package on a supported Windows or Linux system, and run commands against your ESXi hosts. Run commands in the ESXi Shell directly or through SSH only in troubleshooting situations.

## <span id="page-24-0"></span>Enabling Local ESXi Shell Access

You can enable the ESXi Shell from the direct console or the vSphere Web Client.

#### Enable the ESXi Shell in the Direct Console

If you have access to the Direct Console Interface, you can enable the ESXi Shell from there.

#### Procedure

- **1** At the direct console of the ESXi host, press F2 and provide credentials when prompted.
- **2** Scroll to **Troubleshooting Options** and press Enter.
- **3** Select **Enable ESXi Shell** and press Enter.

On the left, **Enable ESXi Shell** changes to **Disable ESXi Shell**. On the right, **ESXi Shell is Disabled** changes to **ESXi Shell is Enabled**.

**4** Press Esc until you return to the main direct console screen.

#### What to do next

After you enable the ESXi Shell, you can use it from that monitor or through a serial port.

#### Enable the ESXi Shell from the vSphere Web Client

If you do not have access to the Direct Console Interface, you can enable the ESXi Shell from the vSphere Web Client.

#### Procedure

- **1** Select the host, click **Manage**, and keep Settings selected.
- **2** Click **Security Profile**.
- **3** In the Services section, click **Edit**.
- **4** Select **ESXi Shell**.
	- To temporarily start or stop the service, click the **Start** or **Stop** button.
	- To change the Startup policy across reboots, select **Start and stop with host** and reboot the host.

#### **5** Click **OK**.

#### What to do next

After you enable the ESXi Shell, you can use it through a serial port.

# <span id="page-25-0"></span>ESXi Shell Timeout

The ESXi Shell supports a timeout for ESXi Shell availability and a timeout for idle ESXi Shell sessions.

- Availability timeout The availability timeout setting is the amount of time that can elapse before you must log in after the ESXi Shell is enabled. After the timeout period, the service is disabled and users are not allowed to log in.
- Idle timeout If a user enables the ESXi Shell on a host, but forgets to log out of the session, the idle session remains connected indefinitely.

You can set both timeout values from the Direct Console User Interface or from the vSphere Web Client. See the *vSphere Security* document for detailed instructions.

## Use the Local ESXi Shell

After you enable the ESXi Shell in the direct console, you can use it from the main direct console screen or remotely through a serial port.

#### Procedure

- **1** At the main direct console screen, press Alt-F1 to open a virtual console window to the host.
- **2** Provide credentials when prompted.

When you enter the password, characters are not displayed on the console.

- **3** Enter shell commands to perform management tasks.
- **4** To log out, enter **exit** in the shell.
- **5** To return to the direct console, press Alt-F2.

#### What to do next

See the *vSphere Installation and Setup* documentation for information on serial port setup.

# Remote ESXi Shell Access with SSH

If SSH connections are enabled for your ESXi host, you can run shell commands by using a Secure Shell client such as SSH or PuTTY.

## Enable SSH Access in the Direct Console

By default, remote command execution is disabled on an ESXi host, and you cannot log in to the host by using a remote shell. You can enable remote command execution from the direct console or from the vSphere Web Client.

#### Prerequisites

#### Procedure

**1** At the direct console of the ESXi host, press F2 and provide credentials when prompted.

- <span id="page-26-0"></span>**2** Scroll to **Troubleshooting Options** and press Enter.
- **3** Choose **Enable SSH** and press Enter.

On the left, **Enable SSH** changes to **Disable SSH**. On the right, **SSH is Disabled** changes to **SSH is Enabled**.

**4** Press Esc until you return to the main direct console menu.

#### What to do next

After you have enabled SSH, you can log in to the ESXi Shell remotely and run ESXi Shell commands.

## Enable SSH from the vSphere Web Client

By default, remote command execution is disabled on an ESXi host, and you cannot log in to the host by using a remote shell. You can enable remote command execution from the direct console or from the vSphere Web Client.

#### Procedure

- **1** Select the host, click **Manage**, and keep **Settings** selected.
- **2** Click **Security Profile**.
- **3** In the Services section, click **Edit**.
- **4** Select **SSH**.
	- To temporarily start or stop the service, click the **Start** or **Stop** button.
	- To change the Startup policy across reboots, select **Start and stop with host** and reboot the host.
- **5** Click **OK**.

#### What to do next

After you have enabled SSH, you can log in to the ESXi Shell remotely and run ESXi Shell commands.

### Access the Remote ESXi Shell with SSH

If SSH is enabled on your ESXi host, you can run commands on that shell by using an SSH client.

#### Procedure

- **1** Open an SSH client.
- **2** Specify the IP address or domain name of the ESXi host.

Precise directions vary depending on the SSH client that you are using. See vendor documentation and support.

**3** Provide credentials when prompted.

# <span id="page-27-0"></span>Lockdown Mode

To increase the security of your ESXi hosts, you can put them in lockdown mode.

In lockdown mode, all operations must be performed through vCenter Server. By default, only the vCenter Server system, represented by the vpxuser user, has authentication permissions. No other users can perform operations against a host in lockdown mode.

vSphere 5.x and later supports normal lockdown mode, as discussed in the vSphere 5.x documentation center. vSphere 6.0 and later supports more fine-grained management.

- <sup>n</sup> In normal lockdown mode, you can add users to the DCUI.Access advanced option, which can access the Direct Console User Interface regardless of their privileges on the host. Starting with vSphere 6.0, you can also use the vSphere Web Client to add Exception users, which can access the Direct Console User Interface if they have host management privileges.
- <sup>n</sup> In strict lockdown mode, users cannot access the Direct Console User Interface. If vCenter Server becomes unavailable, the host can no longer be managed.

When a host is in normal or strict lockdown mode, you cannot run vSphere CLI commands against the host directly. Instead, you target the vCenter Server system that manages the host with the --server option and specify the ESXi host with the --vihost option.

When you enable strict lockdown mode, the Direct Console User Interface service is disabled.

You can enable lockdown mode by using the Add Host wizard to add a host to vCenter Server, by using the vSphere Web Client to manage a host, or by using the Direct Console User Interface (DCUI).

See the *vSphere Security* documentation for details on lockdown mode in vSphere 6.x.

# Run an ESXCLI Command in the ESXi Shell

You can run ESXCLI commands in the ESXi Shell unless they are marked as internal in the online help.

The ESXi Shell is disabled by default. You must enable the ESXi Shell before you can run commands in the shell. See [ESXi Shell Access with the Direct Console](#page-23-0).

#### **Prerequisites**

Verify that the ESXi Shell is enabled.

#### Procedure

- **1** Log in to the shell.
- **2** Run the command.

For example, to list NFS storage devices, run the following command.

esxcli storage nfs list

#### What to do next

You can use --help at any level of esxcli for help on available namespaces, commands, or options.

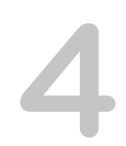

# <span id="page-29-0"></span>Running vCLI Host Management<br>Commands

You can run vCLI host management commands from the command line of the system where you installed the package and from scripts.

Host management commands, which include ESXCLI and vicfg- commands, require at a minimum access to the target server to run the commands on. Users must authenticate to the host, and can only perform tasks that they are authorized to perform.

**Note** vicfg- commands are deprecated. A deprecation note is displayed when you run these commands. You can use ESXCLI equivalents of vicfg- commands.

**Important** If an ESXi system that you target is in lockdown mode, you cannot run vCLI commands against that system directly. You must target a vCenter Server system that manages the ESXi system and use the --vihost option to specify the ESXi target. See [vCLI and Lockdown Mode.](#page-36-0)

**Note** See [Chapter 5 Running DCLI Commands](#page-44-0) for information about DCLI commands, which you can use to manage vCenter Server services.

This chapter includes the following topics:

- Overview of Running vCLI Host Management Commands
- **n** [Protecting Passwords](#page-30-0)
- [Authenticating Through vCenter Server and vCenter Single Sign-On](#page-32-0)
- [Authenticating Directly to the Host](#page-32-0)
- [Trust Relationship Requirement for ESXCLI Commands](#page-37-0)
- [Common Options for vCLI Host Management Command Execution](#page-39-0)
- **No. 5 [Using vCLI Commands in Scripts](#page-41-0)**
- [Run Host Management Commands from a Windows System](#page-42-0)
- [Run Host Management Commands from a Linux System](#page-42-0)

## Overview of Running vCLI Host Management Commands

You can run vCLI commands interactively or in scripts, and you can target the host directly or target a vCenter Server system that manages the host.

## <span id="page-30-0"></span>Targeting the Host Directly

You can target the host directly from an administration server on which you installed vCLI or by running scripts.

- **Open a command prompt on a Linux or Windows system on which you installed vCLI. Enter** commands into that command prompt, specifying connection options. See [Authenticating Directly to](#page-32-0) [the Host](#page-32-0).
- **Prepare scripts that contain vCLI commands. Then run the scripts from a system that has the vCLI** package installed. See [Using vCLI Commands in Scripts](#page-41-0).

**Note** Different command sets in the vCLI package require different connection options.

When you run commands against an ESXi host, you must be authenticated for that host.

## Targeting a Host That is Managed by a vCenter Server System

When you target a host that is managed by a vCenter Server system, you can run commands in different ways.

- Specify the vCenter Single Sign-On service with the --psc option and, if multiple vCenter Server systems are associated with the vCenter Single Sign-On service, the vCenter Server system with the --server option. Specify also the host with the --vihost option.
- **9** Specify the vCenter Server system with the  $-$ -server option and the ESXi host with the  $-$ -vihost option.
- Specify only the ESXi host with the --vihost option.

When you can authenticate to a vCenter Single Sign-On service or to a vCenter Server system, you can target all ESXi hosts that vCenter Server manages without additional authentication. See [Authenticating](#page-32-0) [Through vCenter Server and vCenter Single Sign-On.](#page-32-0)

# Protecting Passwords

You can follow different password protection approaches depending on your environment setup.

**Caution** If you specify passwords in plain text, you risk exposing the password to other users. The password might also become exposed in backup files. Do not provide plain-text passwords on production systems.

Follow one of the following approaches for protecting passwords.

- If you use a vCLI host management command interactively and do not specify a user name and password, you are prompted for them. The screen does not echo the password that you enter.
- For noninteractive use, you can create a session file using the save\_session option. See [Create and](#page-33-0) [Use a Session File](#page-33-0).
- <span id="page-31-0"></span>**Target a vCenter Server system and authenticate to vCenter Single Sign-On. You can save the** corresponding session and use it for subsequent connections. See [Authenticating Through vCenter](#page-32-0) [Server and vCenter Single Sign-On.](#page-32-0)
- Use variables or configuration files.
- **n** If you are running vCLI on a Windows system, you can use the --passthroughauth option. If the user who runs the command with that option is a known Active Directory user, no password is required.

With vCLI, you can run scripts against multiple target servers from the same administration server. You must have the correct privileges to perform the actions on each target, and you must authenticate to the target.

**Important** Administrators can place ESXi hosts in lockdown mode for enhanced security. By default, even the root user cannot run vCLI commands directly against ESXi hosts in lockdown mode. See [vCLI](#page-36-0) [and Lockdown Mode](#page-36-0) and the *vSphere Security* documentation.

## Order of Precedence for vCLI Host Management Commands

When you run a vCLI host management command, authentication happens in order of precedence.

The order of precedence is described in the following table. This order of precedence always applies. That means, for example, that you cannot override an environment variable setting in a configuration file.

**Note** Available options and order of precedence are different for DCLI. See [Order of Precedence for](#page-53-0) [DCLI Authentication to vCenter Server](#page-53-0).

If you are authenticating through vCenter Single Sign-On, the order of precedence is preserved. For example, information you specify on the command line overrides information in an environment variable.

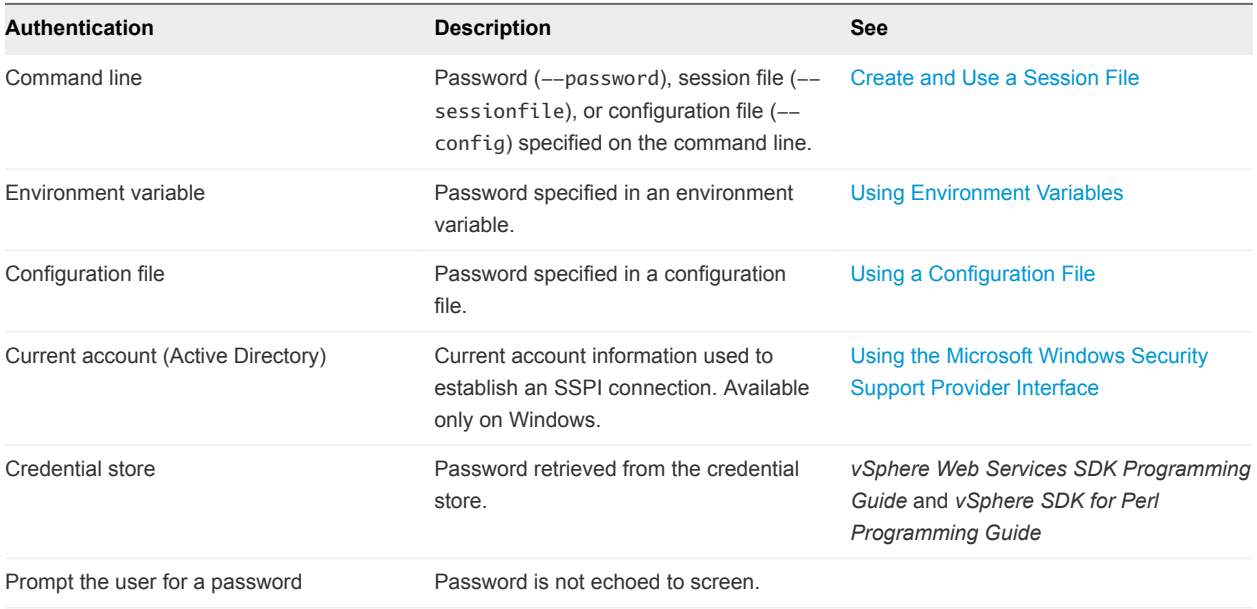

# <span id="page-32-0"></span>Authenticating Through vCenter Server and vCenter Single Sign-On

For all ESXi hosts that are managed by a vCenter Server system that is integrated with vCenter Single Sign-On 6.0 and later, you can authenticate directly to the vCenter Server system, or you can authorize to vCenter Server through vCenter Single Sign-On.

The best practice is to authenticate through vCenter Single Sign-On. The vCenter Single Sign-On service is included in the Platform Services Controller. The Platform Services Controller can be embedded in your vCenter Server installation, or one Platform Services Controller can handle authentication, certificate management, and some other tasks for multiple vCenter Server systems.

**Note** You cannot use this approach if vCenter Server is integrated with vCenter Single Sign-On 5.0.

You use the --psc option and, optionally, the --server option.

- n psc Specifies the Platform Services Controller instance associated with the vCenter Server system that manages the host.
- server Specifies the vCenter Server system that manages the host. Required if the Platform Services Controller instance is associated with more than one vCenter Server system.
- vihost Specifies the ESXI host, as in earlier versions of vCLI.

## Examples

```
vicfg-nics -l --username <sso_username> --password "<admin_pwd>" --server <vc_HOSTNAME_OR_IP> --psc
<psc_HOSTNAME_OR_IP> --vihost <esxi_HOSTNAME_OR_IP>
```

```
esxcli --server vc_HOSTNAME_OR_IP> --vihost <esxi_HOSTNAME_OR_IP> --username USERNAME> --password 
<PASSWORD> --psc <psc_HOSTNAME_OR_IP> hardware clock get
```
If the specified user is known to vCenter Single Sign-On, a session is created. You can save the session with the --savesessionfile argument, and later use that session with the --sessionfile argument. For example, you can save the session by running the following command.

```
vicfg-nics -l --username sso_username> --password "<admin_pwd>" --server vc_HOSTNAME_OR_IP> --psc
<psc_HOSTNAME_OR_IP> --vihost <esxi_HOSTNAME_OR_IP>
```
Using a session file results in less overhead and better performance than connecting to the Platform Services Controller repeatedly.

# Authenticating Directly to the Host

vCLI offers several options for authenticating directly to the host.

## <span id="page-33-0"></span>Create and Use a Session File

You can create a session file with the save\_session script.

The save\_session script is in the /apps/session directory of the vSphere SDK for Perl, which is included in the vCLI package. You can use the session file, which does not reveal password information, when you run vCLI commands. If the session file is not used for 30 minutes, it expires.

If you use a session file, other connection options are ignored.

#### Procedure

**1** Navigate to the directory where the script is located.

The following examples show possible locations of the script.

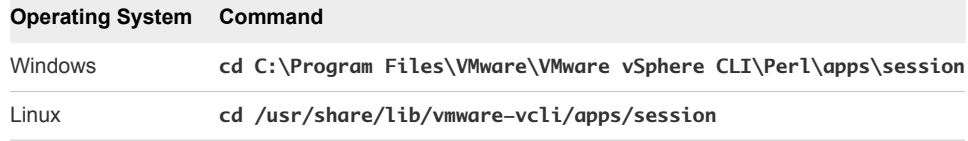

**2** Run save\_session.

You can use the save\_session.pl script or the --savesessionfile option to the vCLI command. You must specify the server which to connect to and the name of a session file in which the script saves an authentication cookie.

save\_session --savesessionfile <location> --server <server>

The following examples show the correct syntax for each OS.

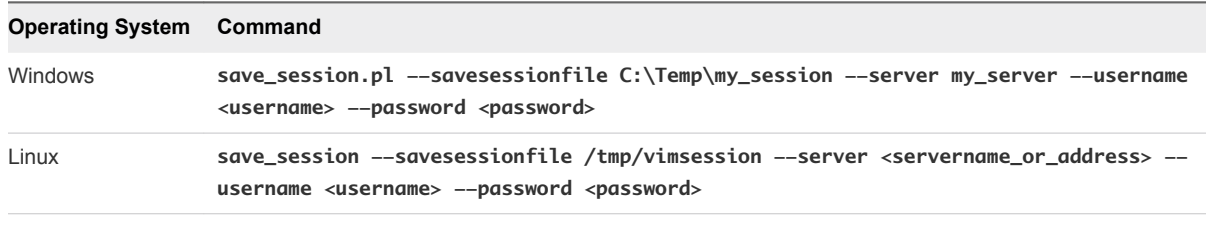

**Note** If you specify a server, but no user name or password, the script prompts you.

**3** When you run vCLI commands, pass in the session file using the --sessionfile option.

<command> --sessionfile <sessionfile\_location> <command\_options>

The following examples show the correct syntax for each OS.

<span id="page-34-0"></span>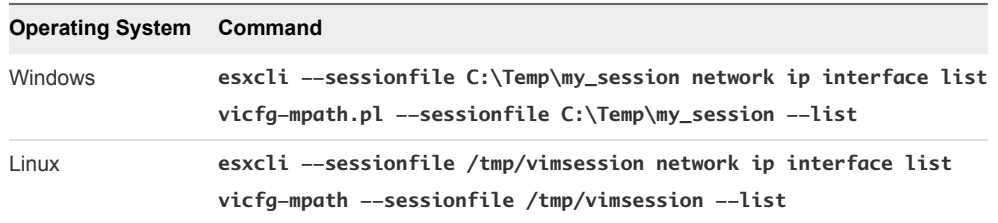

#### Using Environment Variables

How you use environment variables depends on the operating system that you are using.

On Linux, you can set environment variables in a Linux bash profile or on the command line by using a command like the following.

export VI\_SERVER=<your\_server\_name\_or\_address>

On Windows, you can set environment variables in the Environment properties dialog box of the System control panel. For the current session, you can set environment variables at the command line by using a command like the following.

```
set VI_SERVER=<your_server_name_or_address>
```
**Important** Do not use escape characters in environment variables.

See [Using vCLI Commands in Scripts](#page-41-0) for an environment variable example.

#### Using a Configuration File

You can use a text file that contains variable names and settings as a configuration file.

Variables corresponding to the options are shown in [Common Options for vCLI Host Management](#page-39-0) [Command Execution.](#page-39-0)

**Caution** Limit read access to a configuration file that contains user credentials.

Pass in the configuration file when you run vCLI commands, by using the following syntax.

<command> --config <my\_saved\_config> <option>

For example:

esxcli --config <my\_saved\_config> network ip interface list vicfg-mpath --config <my\_saved\_config> --list

If you have multiple vCenter Server or ESXi systems and you administer each system individually, you can create multiple configuration files with different names. To run a command or a set of commands on a server, you pass in the  $-$ -config option with the appropriate filename at the command line.

<span id="page-35-0"></span>The following example illustrates the contents of a configuration file.

```
VI_PSC = XX.XXX.XXX.XX
VI_USERNAME = administrator@vsphere.local
VI_PASSWORD = admin_password
VI_PROTOCOL = https
VI_SERVER = my_vc
```
If you have set up your system to run this file, you can run scripts against the specified ESXi host afterwards.

#### Using Command-Line Options

You can pass in command-line options by using option name and option value pairs in most cases.

For ESXCLI commands, you can use long or short options. An equal sign between option name and option value is optional.

```
esxcli --server <vc_HOSTNAME_OR_IP> --username <privileged_user> --password <pw> --vihost 
<esxi_HOSTNAME_OR_IP> <namespace> [<namespace]...> <command> --<option_name=option_value>
```
For other vCLI commands, use long or short options. An equal sign is not supported.

```
<vicfg- command> --server <vc_HOSTNAME_OR_IP> --username <privileged_user> --password <pw> --vihost 
<esxi_HOSTNAME_OR_IP> --<option_name option_value>
```
Some options, such as --help, have no value.

**Important** Enclose passwords and other text with special characters in quotation marks.

When running commands on Windows, use double quotes (" "). When running commands on Linux, use single quotes  $('')$  or a backslash  $(\nabla)$  as an escape character.

The following examples connect to the server as user snow-white with password dwarf\$.

#### Example: Linux

```
esxcli --server <esxi_HOSTNAME_OR_IP> --username snow\-white --password dwarf\$ network ip interface
list
```

```
esxcli --server <esxi_HOSTNAME_OR_IP> --username snow\-white --password 'dwarf$' network ip interface 
list
```
vicfg-mpath --server <esxi\_HOSTNAME\_OR\_IP> --username snow\-white --password dwarf\\$ --list

vicfg-mpath --server <esxi\_HOSTNAME\_OR\_IP> --username 'snow-white' --password 'dwarf\$' --list

#### <span id="page-36-0"></span>Example: Windows

```
esxcli --server <esxi_HOSTNAME_OR_IP> --username "snow-white" --password "dwarf$" network ip interface 
list
```
vicfg-mpath.pl --server <esxo\_HOSTNAME\_OR\_IP> --username "snow-white" --password "dwarf\$" --list

## Using the Microsoft Windows Security Support Provider Interface

With the --passthroughauth option, which is available if you run vCLI commands from a Microsoft Windows system, you can use the Microsoft Windows Security Support Provider Interface (SSPI).

You can refer to the Microsoft Web site for detailed information on SSPI.

You can use --passthroughauth to establish a connection with a vCenter Server system. After the connection has been established, authentication for the vCenter Server system or any ESXi system that it manages is no longer required. Using  $-p$  assthroughauth passes the credentials of the user who runs the command to the target vCenter Server system. No additional authentication is required if the user who runs the command is known by the computer from which you access the vCenter Server system and by the computer running the vCenter Server software.

If vCLI commands and the vCenter Server software run on the same computer, the user needs only a local account to run the command. If the vCLI command and the vCenter Server software run on different machines, the user who runs the command must have an account in a domain trusted by both machines.

SSPI supports several protocols. By default, it selects the Negotiate protocol, where client and server try to find a protocol that both support. You can use  $-\text{passthroughaut}}$  package to explicitly specify a protocol that is supported by SSPI. Kerberos, the Windows standard for domain-level authentication, is used frequently. If the vCenter Server system is configured to accept only a specific protocol, specifying the protocol with --passthroughauthpackage might be required for successful authentication. If you use --passthroughauth, you do not have to specify authentication information by using other options.

```
esxcli --server <vc_HOSTNAME_OR_IP> --passthroughauth --passthroughauthpackage "Kerberos"
--vihost <esxi_HOSTNAME_OR_IP> network ip interface list
```

```
vicfg-mpath.pl --server <vc_HOSTNAME_OR_IP> --passthroughauth --passthroughauthpackage "Kerberos" --
vihost <esxi_HOSTNAME_OR_IP> --list
```
This example establishes a connection to a server that is set up to use SSPI. When a trusted user runs the command, the system calls the ESXCLI command or vicfg-mpath with the --list option. The system does not prompt for a user name and password.

#### vCLI and Lockdown Mode

Lockdown mode can disable all direct root access to ESXi machines.

<span id="page-37-0"></span>To make changes to ESXi systems in lockdown mode you must go through a vCenter Server system that manages the ESXi system. You can use the vSphere Web Client or vCLI commands that support the  $$ vihost option. The following commands cannot run against vCenter Server systems and are therefore not available in lockdown mode.

- $\blacksquare$  vifs
- vicfg-user
- vicfg-cfgbackup
- **n** vihostupdate
- umkfstools
- **n** vicfg-ipsec

If you have problems running a command on an ESXi host directly, without specifying a vCenter Server target, check whether lockdown mode is enabled on that host. See the *vSphere Security* documentation.

# Trust Relationship Requirement for ESXCLI Commands

Starting with vSphere 6.0, ESXCLI checks whether a trust relationship exists between the machine where you run the ESXCLI command and the ESXi host. An error results if the trust relationship does not exist.

## Download and Install the vCenter Server Certificate

You can download the vCenter Server root certificate by using a Web browser and add it to the trusted certificates on the machine where you plan to run ESXCLI commands.

#### Procedure

- **1** Enter the URL of the vCenter Server system or vCenter Server Appliance into a Web browser.
- **2** Click the **Download trusted root certificates** link.
- **3** Change the extension of the downloaded file to .zip. (The file is a ZIP file of all certificates in the TRUSTED\_ROOTS store).
- **4** Extract the ZIP file.

A certificates folder is extracted. The folder includes files with the extension .0. .1, and so on, which are certificates, and files with the extension .r0, r1, and so on which are CRL files associated with the certificates.

**5** Add the trusted root certificates to the list of trusted roots.

The process differs depending on the platform that you are on.

#### What to do next

You can now run ESXCLI commands against any host that is managed by the trusted vCenter Server system without supplying additional information if you specify the vCenter Server system in the --server option and the ESXi host in the --vihost option.

## <span id="page-38-0"></span>Using the --cacertsfile Option

Using a certificate to establish the trust relationship is the most secure option.

```
You can specify the certificate with the --cacertsfile parameter or the VI_CACERTFILE variable.
```
## Using the --thumbprint Option

You can supply the thumbprint for the target ESXi host or vCenter Server system in the --thumbprint parameter or the *VI\_THUMBPRINT* variable.

When you run a command, ESXCLI first checks whether a certificate file is available. If not, ESXCLI checks whether a thumbprint of the target server is available. If not, you receive an error of the following type.

```
Connect to sof-40583-srv failed. Server SHA-1 thumbprint: 5D:01:06:63:55:9D:DF:FE:
38:81:6E:2C:FA:71:BC:Usin63:82:C5:16:51 (not trusted).
```
You can run the command with the thumbprint to establish the trust relationship, or add the thumbprint to the *VI\_THUMBPRINT* variable. For example, using the thumbprint of the ESXi host above, you can run the following command.

```
esxcli --server myESXi --username user1 --password 'my_password' --thumbprint 5D:01:06:63:55:9D:DF:FE:
38:81:6E:2C:FA:71:BC:63:82:C5:16:51 storage nfs list
```
## Use the Credential Store

Your vCLI installation includes a credential store. You can establish trust for a user with the credential store.

You can manage the credential store with the credstore-admin utility application, which is located in the /Perl/apps/general directory inside the VMware vSphere CLI directory.

**Important** Updating the credential store is a two-step process. First you add the user and password for the server, and then you add the thumbprint for the server.

#### Procedure

**1** Add the user and password for the target ESXi host to the local credential store.

```
credstore_admin.pl add --server <esxi_HOSTNAME_OR_IP> --username <user> --password <pwd>
```
**2** Add the thumbprint for the target ESXi host. This thumbprint was returned in the error when you attempted to connect to the host.

credstore\_admin.pl add --server <esxi\_HOSTNAME\_OR\_IP> --thumbprint <thumbprint>

<span id="page-39-0"></span>**3** If you are using a non-default credential store file, you must pass it in with the --credstore option.

If you do not use the --credstore option, the host becomes accessible without authentication.

# Common Options for vCLI Host Management Command Execution

You can use connection options that are available for all vCLI host management commands and common options that you can use when you run a vicfg- vCLI command.

## vCLI Connection Options

The following table lists options that are available for all vCLI host management commands in alphabetical order. The table includes options for use on the command line and variables for use in configuration files. Options for executing DCLI commands are different.

**Important** Starting with vSphere 5.5, vCLI supports both IPv4 and IPv6 connections.

See [Run Host Management Commands from a Windows System](#page-42-0) and [Run Host Management Commands](#page-42-0) [from a Linux System](#page-42-0).

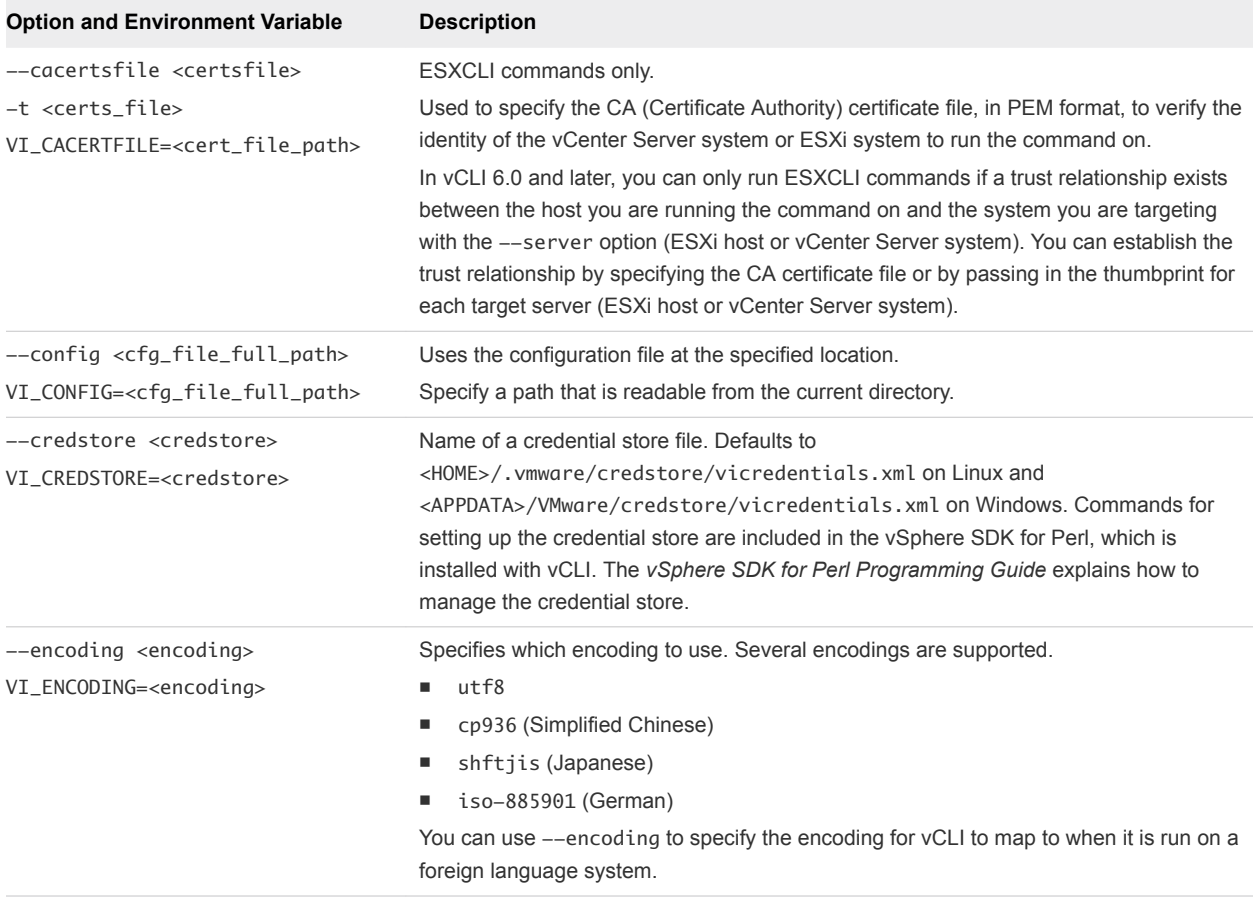

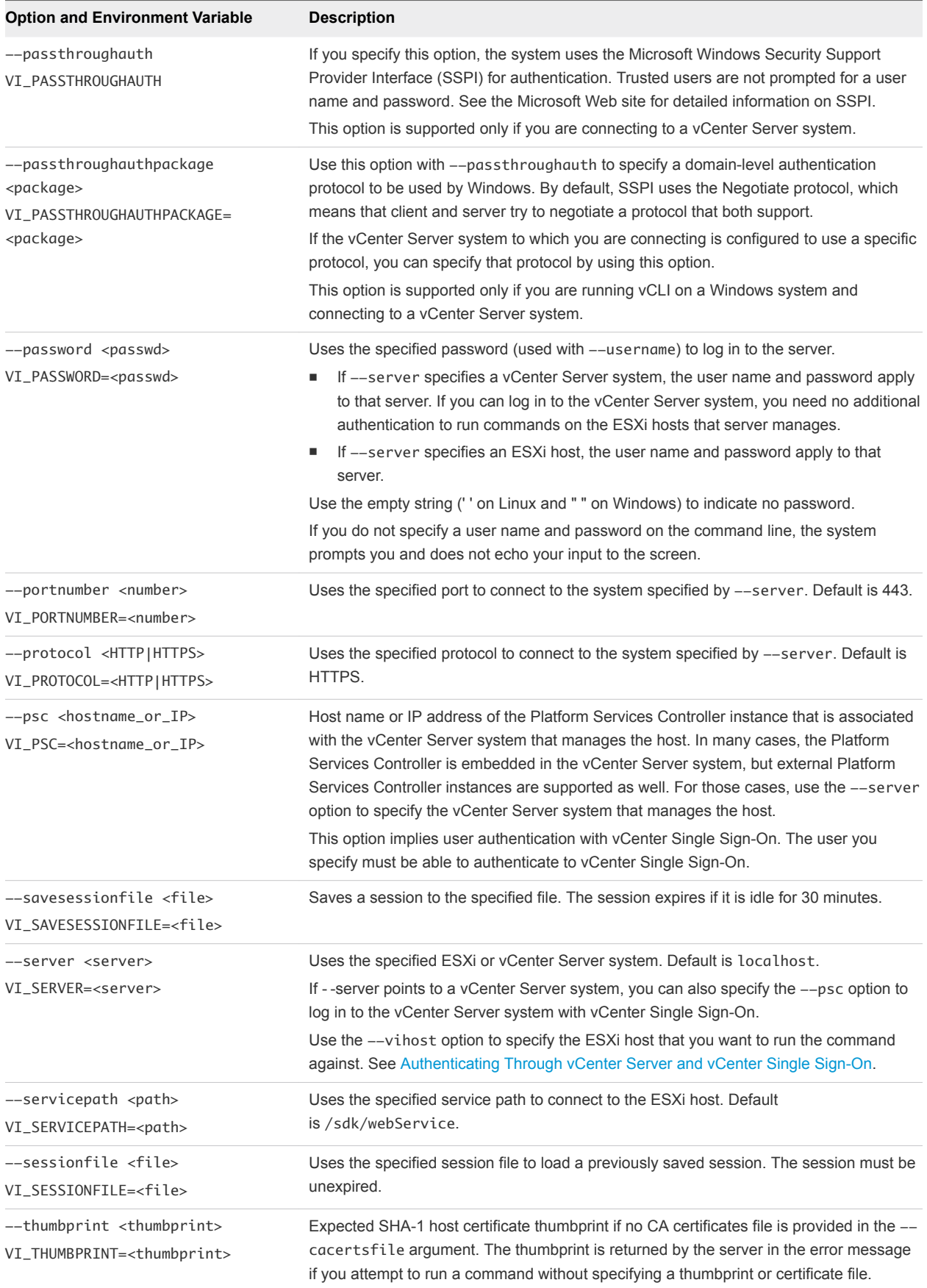

<span id="page-41-0"></span>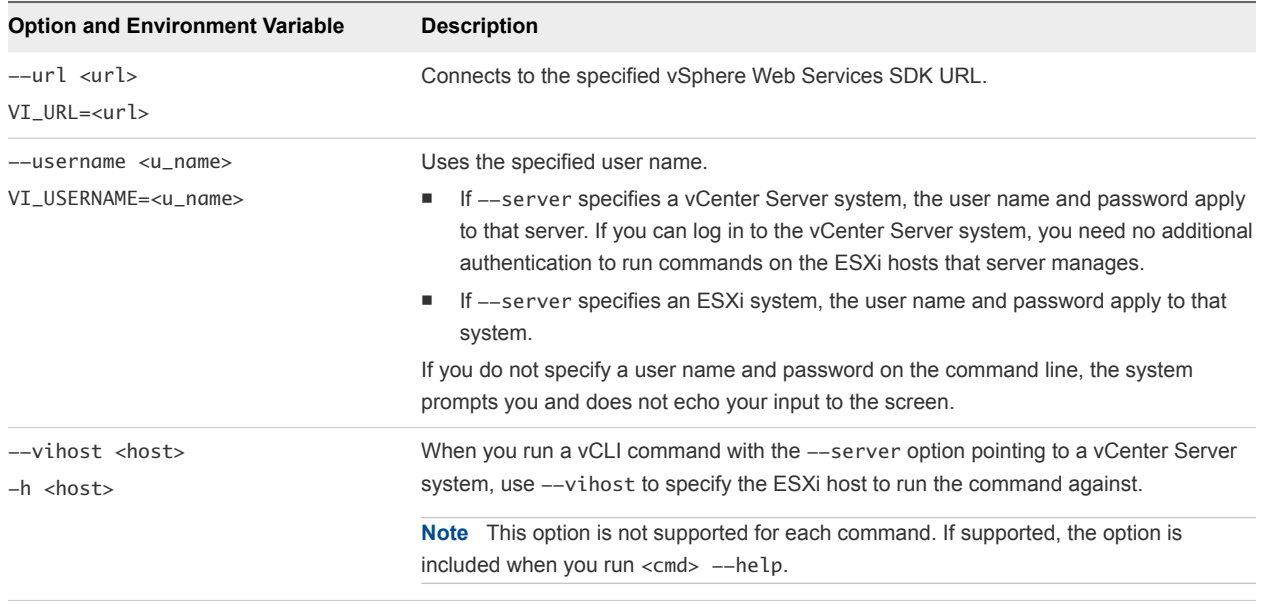

### vCLI Common Options

The following lists options not used as connection options that you can use when you run a vicfg- vCLI command.

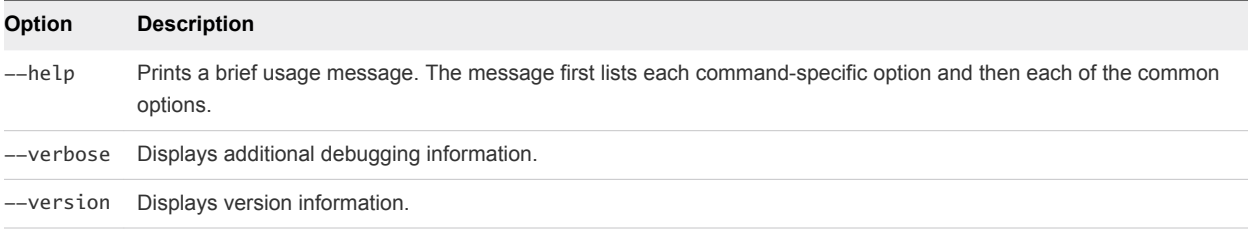

# Using vCLI Commands in Scripts

Most administrators run scripts to perform the same task repeatedly or to perform a task on multiple hosts. You can run vCLI commands from one administration server against multiple target servers.

For example, when a new data store becomes available in your environment, you must make that data store available to each ESXi host. The following sample script illustrates how to make a NAS data store available to three hosts (esxi\_server\_a, esx\_server\_b, and esxi\_server\_c).

The sample assumes that a configuration file /home/admin/.visdkrc.<hostname> exists for each host. For example, the configuration file for esxi\_server\_a has the following contents.

```
VI_SERVER = esxi_server_a
VI_USERNAME = root
VI_PASSWORD = xysfdjkat
```
<span id="page-42-0"></span>The script adds the NAS data store to each host defined in VIHOSTS.

#!/bin/bash

```
VI_CONFIG_FILE=/home/admin/viconfig
VIHOSTS=(esxi_server_a esx_server_b esxi_server_c)
```

```
for VIHOST in ${VIHOSTS[@]}
do
echo "Adding NAS datastore for ${VIHOST} ..."
esxcli --config ${VI_CONFIG_FILE} storage nfs add --host ${VIHOST} --share <share point> --volume-name 
<volume name>
esxcli --config ${VI_CONFIG_FILE} storage nfs list
done
```
# Run Host Management Commands from a Windows System

After you install vCLI and reboot your system, you can test the installation by running a vCLI or SDK for Perl command from the Windows command prompt.

#### Procedure

**1** From the Windows Start menu, choose **Programs > VMware > VMware vSphere CLI > Command Prompt**.

A command prompt shell for the location where vCLI is installed appears. You have easy access to vCLI and to vSphere SDK for Perl commands from that location.

**2** Run the command, passing in connection options and other options.

On Windows, the extension .pl is required for vicfg- commands, but not for ESXCLI.

<command>.pl <conn\_options> <params>

The following examples show the difference between ESXCLI and vicfg- syntax.

```
esxcli --server <esxi_HOSTNAME_OR_IP> --username "snow-white" --password "dwarf$" network ip 
interface list
```
vicfg-mpath.pl --server <esxi\_HOSTNAME\_OR\_IP> --username "snow-white" --password "dwarf\$" --list

The system prompts you for a user name and password.

### Run Host Management Commands from a Linux System

After installation, you can run vCLI commands and vSphere SDK for Perl utility applications at the command prompt.

#### Procedure

- **1** Open a command prompt.
- **2** (Optional) Change to the directory where you installed the vCLI.

Default is /usr/bin.

**3** Run the command, including the connection options.

<command> <conn\_options> <params>

Specify connection options in a configuration file or pass them on the command line. The extension .pl is not required on Linux. The following examples show the difference between ESXCLI and vicfg- syntax.

```
esxcli --server <esxi_HOSTNAME_OR_IP> --username snow\-white --password dwarf\$ network ip 
interface list
```
vicfg-mpath --server <esxi\_HOSTNAME\_OR\_IP> --username snow\-white --password dwarf\\$ --list

The system prompts you for a user name and password for the target server.

# <span id="page-44-0"></span>Running DCLI Commands 5

You can run DCLI commands as vCLI commands, from the vCenter Server Appliance shell, and from the command prompt of a vCenter Server Windows installation.

**Important** Authentication options for DCLI commands differ from options for vCLI host management commands. Users who run DCLI commands to monitor and manage vCenter services must have the appropriate privileges.

- When you run DCLI commands included with vCLI, you must be a user who can authenticate to vCenter Single Sign-On and who is also authorized to perform the service, for example, manage vCenter tags.
- When you run DCLI commands from the vCenter Server Appliance shell, DCLI enables you to run some commands without additional authentication. However, for management of certain services, you might be prompted for a user name and password.

This chapter includes the following topics:

- [Overview of Running DCLI Commands](#page-45-0)
- **n** [Using DCLI Commands](#page-49-0)
- **n** [DCLI Authentication](#page-51-0)
- **n** [Using the DCLI Configuration Store](#page-54-0)
- **n** [DCLI Modules](#page-55-0)
- **n** [Internal DCLI Commands](#page-55-0)
- **No. [Using Default Options](#page-55-0)**
- **n** [Input, Output, and Return Codes](#page-56-0)
- **n** [Using DCLI with Variables](#page-56-0)
- **n** [DCLI Security](#page-57-0)
- [Setting the DCLI Log File](#page-58-0)
- **n** [DCLI History File](#page-58-0)

# <span id="page-45-0"></span>Overview of Running DCLI Commands

You can run DCLI commands interactively or in scripts in several ways.

- Run DCLI commands locally from the vCenter Server Appliance shell.
- Run DCLI commands locally from your vCenter Server Windows command prompt.
- n Run DCLI commands that are included in the vCLI package. Open a command prompt on a Linux or Windows system on which you installed vCLI. Enter commands into that command prompt, specifying connection options.
- **n** Prepare scripts that contain DCLI commands. Then run the scripts as vCLI scripts, from the vCenter Server Windows command prompt, or from the vCenter Server Appliance shell. Use the credential store options to authenticate. Passwords are not supported in scripts.

DCLI supports running commands in either interactive or non-interactive mode.

- Interactive mode allows for running commands quickly.
- Non-interactive mode is suitable for scripting purposes.

## DCLI Syntax

Each DCLI command uses the same syntax.

The command name can be followed by DCLI connection and formatting options, each preceded by a plus (+) sign. You also specify the namespace, the command, and the command options. Namespaces are nested.

**Note** The order in which DCLI options are provided on the command line is not important. However, you must specify DCLI options with a plus  $(+)$  and command-specific options with two minus signs  $(-)$ .

The syntax of a DCLI command is the following.

dcli +[DCLI options] <namespace> [<namespace> ...] <cmd> --[cmd option] [option value]

The following table describes the DCLI syntax elements.

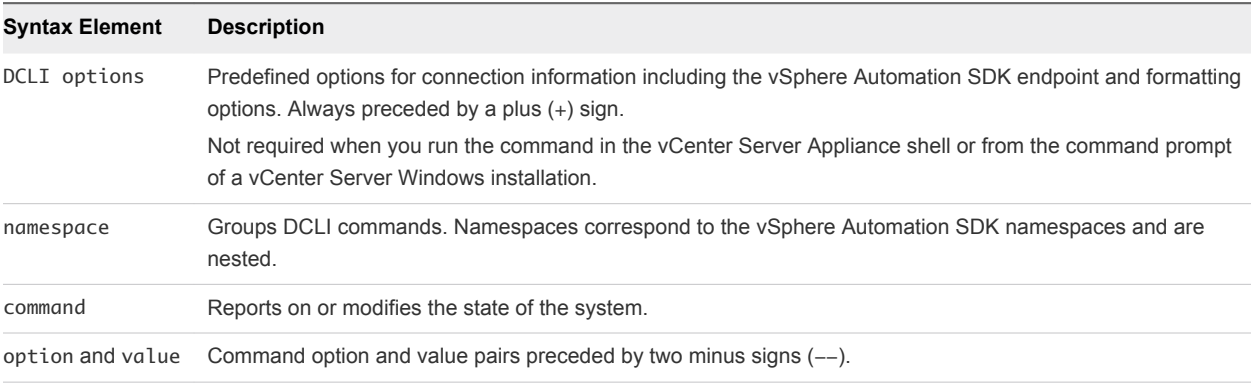

#### <span id="page-46-0"></span>Examples

```
./dcli +server myvc com vmware vcenter vm list
```
./dcli com vmware vmc orgs sddcs list --org orgID +vmc-server

**Note** Under Windows, you can navigate to the directory that contains the DCLI binary and start commands with dcli instead of ./dcli.

## DCLI Options

You can run each DCLI command with connection or formatting options preceded by a + sign.

For many of the options, you can instead use variables. See [Using DCLI with Variables.](#page-56-0)

```
dcli [+server SERVER_IP]
      [+vmc-server [VMC_SERVER]]
      [+interactive]
      [+prompt PROMPT]
      [+skip-server-verification]
      [+cacert-file CACERT_FILE]
      [+more]
     [+formatter {simple,table,xml,json,html,csv}]
      [+loglevel {debug, info, warning, error}]
      [+username USERNAME] [+password]
      [+credstore-file CREDSTORE_FILE]
      [+credstore-add | +credstore-remove | +credstore-list]
      [+session-manager SESSION_MANAGER] [args [args ...]]
      [+configuration-file CONFIGURATION_FILE]
```
With these options, you can provide the following information. If you are entering options in DCLI interactive mode, drop-down autocompletion is supported on Linux and Window systems. In all cases, you can specify a partial option if the option is not ambiguous. For example, +i indicates interactive, but you have to specify, at least, +credstore-a to disambiguate option +credstore-add.

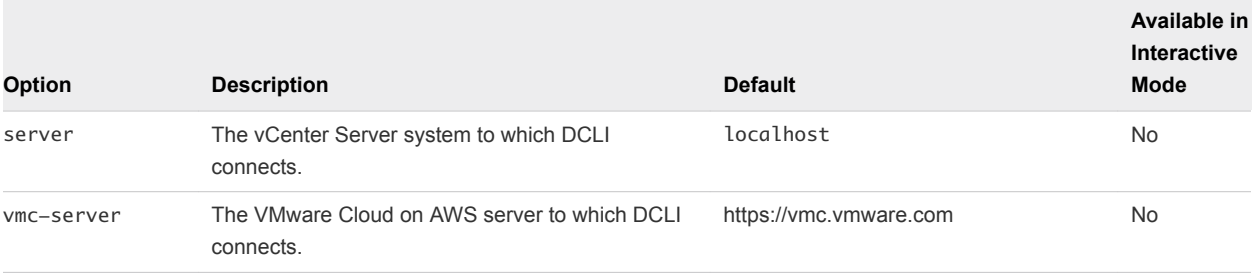

The following table describes the DCLI options.

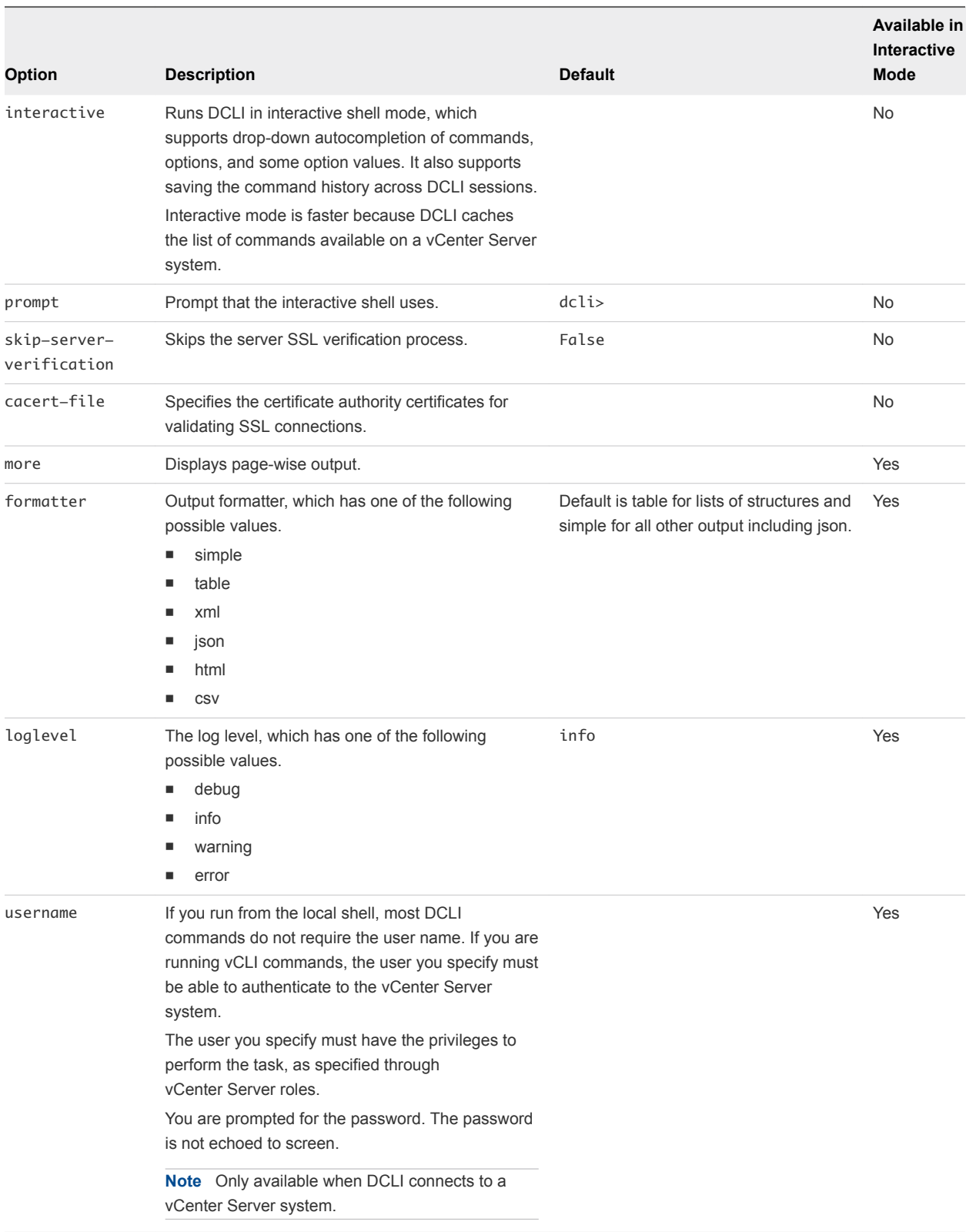

<span id="page-48-0"></span>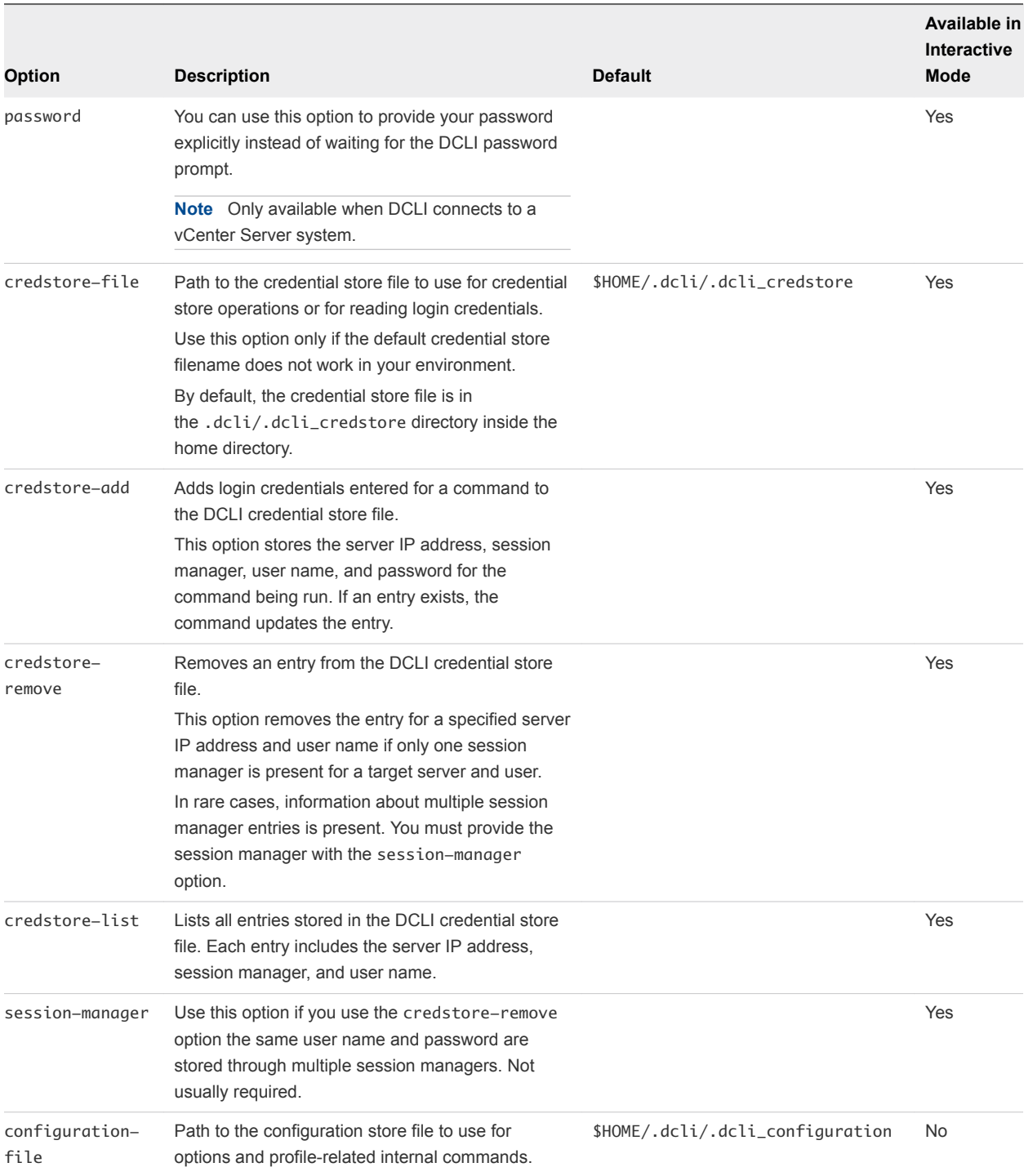

## Run DCLI Commands in Interactive Mode

DCLI supports interactive shell mode which you can activate by using dcli +interactive.

Interactive mode supports drop-down autocompletion of namespaces, commands, command options, and option values in case of enumeration values. With DCLI interactive mode, you can also pass a short command if it is uniquely resolvable. For example, dcli> com vmware vmc vm list can also be run as dcli> vm list.

<span id="page-49-0"></span>Interactive mode is also a quicker way to browse various namespaces and commands, as DCLI caches the list of namespaces and commands available on the server for faster access. DCLI interactive mode provides specific shell commands which can be accessed by running dcli> help.

You can change the prompt for DCLI interactive mode by using dcli +interactive +prompt <userprompt> when entering interactive mode.

#### Procedure

- **1** From the command line, navigate to the location of the DCLI binary.
- **2** Enable interactive mode.

./dcli +vmc +i

DCLI connects to the VMware Cloud on AWS server in interactive mode.

- **3** List all SDDCs in a specified organization.
	- $\blacksquare$  Provide the full interactive mode command.

dcli> com vmware vmc orgs sddcs list --org orgID

n Provide the short interactive mode command.

dcli> orgs sddcs list --org orgID

**Note** Both commands should return the same result.

#### Run DCLI Commands in Non-Interactive Mode

When you run DCLI in non-interactive mode, you must provide the full command, including the DCLI options.

#### Procedure

- **1** From the command line, navigate to the location of the DCLI binary.
- **2** List all SDDCs in a specified organization.

./dcli +vmc com vmware vmc orgs sddcs list --org orgID

# Using DCLI Commands

You can display help information for DCLI commands, and run the commands from a system where vCLI is installed, from the vCenter Server Appliance shell, or from a vCenter Server on Windows command prompt.

## <span id="page-50-0"></span>Displaying Help Information for DCLI Commands

You can display help for each namespace and command by using the  $-\text{help}$  command-line option.

Because the available commands depend entirely on the services that are available in the vCenter environment that you are targeting, you must include the server for accurate help information. For VMware Cloud on AWS, the available commands depend on the services that are available in the REST API that you are targeting.

Help returns the following information for a command.

- **Each input option**
- Whether the option is required
- Input type

#### Examples

```
dcli com vmware cis tagging tag create --help
usage: com vmware cis tagging tag create [-h] --name NAME --description DESCRIPTION --category-id 
CATEGORY_ID
Creates a tag
Input Arguments:
 -h, --help show this help message and exit
  --name NAME required: The display name of the tag (string)
   --description DESCRIPTION
                        required: The description of the tag (string)
   --category-id CATEGORY_ID
                        required: The unique identifier of the parent category in which this tag will 
be created (string)
dcli> com vmware vmc orgs sddcs list --help
usage: com vmware vmc orgs sddcs list [-h] [--org ORG]
Lists all SDDCs of an organization
Input Arguments:
   -h, --help show this help message and exit
   --org ORG Organization identifier (required) (string)
```
### Running DCLI Commands Included in the vCLI Package

You can run vCLI commands from an administration server on which you installed the vCLI package.

After installation, the VMware DCLI folder is available inside your vCLI installation path. You must open a command prompt in your installation folder path and navigate to the VMware DCLI folder.

<span id="page-51-0"></span>You must specify a server, user name, and password. If you specify credstore-add, DCLI creates a credential store file on the local machine. As a result, you are no longer required to specify the user name and password when you run DCLI commands again.

## Running DCLI Commands on the vCenter Server Appliance

The root user on the vCenter Server Appliance can run DCLI commands from the appliance shell.

The following options are available.

- Use SSH to connect to the shell or log in to the shell directly as the root user.
- You can run commands individually, or start the interactive DCLI shell. The interactive shell has several advantages including drop-down autocompletion and a history file.

>dcli +interactive

• You can list commands, display help for commands, and run commands. In the example below, the interactive shell uses the default dcli> prompt.

dcli> com vmware vcenter vm list

# DCLI Authentication

Most DCLI commands require authentication. VMware Cloud on AWS and vCenter Server use different authentication mechanisms.

VMware Cloud on AWS uses a refresh token for authentication. vCenter Server requires credentials, which you can provide in different ways.

## VMware Cloud on AWS Authentication

You can authenticate to VMware Cloud on AWS by using a refresh token.

You can obtain a refresh token from your VMware Cloud on AWS user profile under the Access Tokens area, or from the VMware Cloud on AWS administrators in your organization. After you receive a refresh token, you can provide it to DCLI when prompted. DCLI prompts for a refresh token when you try to access VMware Cloud on AWS.

```
./dcli +vmc +i 
Refresh Token:
```
The refresh token is provided in a secure way. Be careful that you are using the copy/paste functionality of your terminal correctly to avoid pasting the refresh token more than once. After you provide the refresh token, DCLI asks whether you want to save it to the credential store. If you choose to save the refresh token, you will not need to provide it each time you connect to VMware Cloud on AWS.

#### <span id="page-52-0"></span>Updating the Refresh Token

The following example illustrates how you can update your VMware Cloud on AWS refresh token.

1 Remove the old refresh token.

./dcli +vmc +credstore-remove

2 Connect to VMware Cloud on AWS and provide the new refresh token when prompted.

```
./dcli +vmc
Refresh Token:
```
#### vCenter Server Authentication

You can authenticate to vCenter Server by providing a user name and password.

You can provide credentials in different ways.

 $\blacksquare$  Specify the +username option.

dcli> vcenter vm list +username user42 +password

**Note** If you skip the +password option, you can provide the password in a more secure way when prompted.

Specify the *DCLI\_USERNAME* environment variable.

```
export DCLI_USERNAME=user42 
./dcli +server vcenter_server_IP com vmware vcenter vm list
```
Provide credentials when prompted by DCLI.

**Note** You are prompted for credentials if the operation requires authentication.

```
dcli> vcenter vm list 
Username: user42 
Password: 
Do you want to save credentials in the credstore? (y or n) [y]:
```
<span id="page-53-0"></span>Save the credentials in the credential store.

**Note** You must provide the command against which the authentication should be applied.

```
./dcli +server vcenter_server_IP +skip +credstore-add +username user42 +password com vmware 
vcenter vm list
```
After you save the user name and password in the credential store, you will not need to provide credentials each time you connect to vCenter Server.

## Using DCLI with a Credential Store File

To avoid entering the user name and password each time you run a DCLI command, you can add the current credentials or refresh token and server IP address to a credential store file by using the credstore-add option on the command line.

Passwords and refresh tokens are encrypted in the credential store file. If you want to remove credential store information, you can use +credstore-remove to do so.

By default, the credential store file is located in \$HOME/.dcli/.dcli\_credstore, but you can change the location with the +credstore-file option.

#### Examples

The following examples illustrate how you can interact with the credential store.

Add a new credential store entry.

./dcli com vmware cis tagging tag list +credstore-add +username user1

Remove a credential store entry.

./dcli +credstore-remove +server <server> +username user1

List all credential store entries.

./dcli +credstore-list

## Order of Precedence for DCLI Authentication to vCenter Server

When you run a DCLI command, authentication happens in order of precedence, which always applies. That means, for example, that you can override an environment variable setting from the command line.

If you are authenticating through vCenter Single Sign-On, the order of precedence is preserved.

The following table shows the DCLI authentication precedence order.

<span id="page-54-0"></span>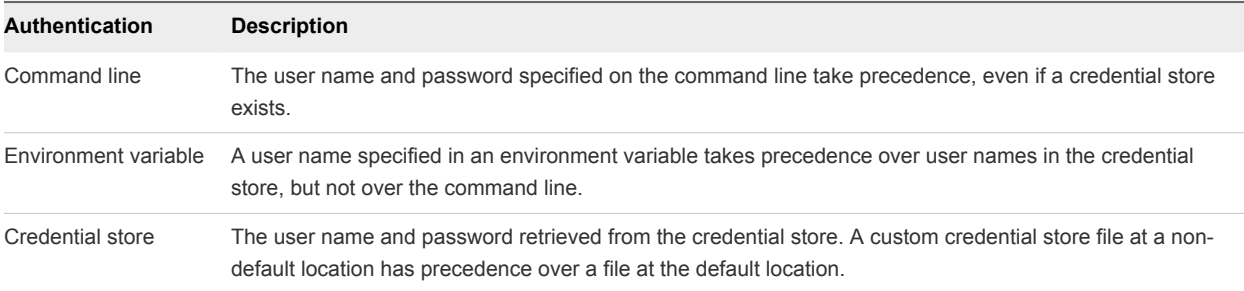

# Using the DCLI Configuration Store

The configuration store is a store for key-value tuples. It stores simple key-value items in dictionary-like way.

The configuration store has profiles. Profiles isolate key-value pairs. DCLI uses a default profile. You can specify the default profile by using the default\_profile key.

In the following example, the default profile is labeled default. Each profile first specifies key-value items for a given module. The example contains the vmc and vsphere modules. For more information about modules, see [DCLI Modules.](#page-55-0) The profile then specifies the server you want the key-value pair to be valid for, and also that this pair should be used for the default options DCLI functionality. For more information about default options, see [Using Default Options.](#page-55-0)

## Example: Configuration Store Syntax

```
{ 
    "configuration": { 
        "version": "1.0", 
        "profiles": { 
           "default": { 
               "vmc": { 
                   "https://vmc.vmware.com": { 
                      "default_options": { 
                          "org": "myOrgId" 
 } 
 } 
               }, 
               "vsphere": { 
                   "https://myVsphereIp": { 
                      "default_options": { 
                          "vm": "myVMID" 
 } 
 } 
               }, 
           } 
        }, 
        "default_profile": "default" 
    } 
}
```
## <span id="page-55-0"></span>Configuration Store Path

The default DCLI configuration store path is \$HOME/.dcli/.dcli\_configuration. You can set a different configuration store path by using either the *DCLI* CONFIGFILE environment variable or the +credstore-file option.

# DCLI Modules

DCLI modules represent encapsulation of API commands.

There are two modules in DCLI labeled vmc and vsphere. The vmc module becomes active when you connect to VMware Cloud on AWS, and the vsphere module becomes active when you connect to vCenter Server.

# Internal DCLI Commands

DCLI provides specific internal commands. You can use internal commands to alter the configuration store, active profile, and default options.

Internal commands are accessible through the first level of the env namespace. The following table lists all internal commands.

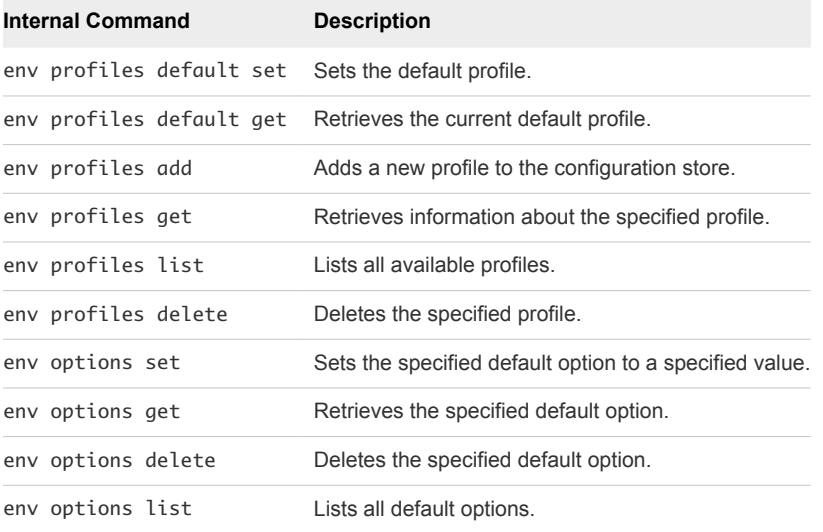

# Using Default Options

You can use default options to provide predefined values for specific options.

The following examples show the full commands, which contain a complex value for the org parameter.

```
dcli> com vmware vmc sddcs list --org someReallyLongOrgID
```
dcli> com vmware vmc orgs get --org someReallyLongOrgID

<span id="page-56-0"></span>By using default options, you can set the org parameter as a default option and skip adding it to the command.

dcli> env options set --option org --value someReallyLongOrgID

Performing this operation allows you to run the same commands without specifying the parameter value and still receive the same results.

```
dcli> com vmware vmc sddcs list
```

```
dcli> com vmware vmc orgs get
```
If you want to provide a value for the org parameter that is different to the value set for the default option, you can specify it manually.

dcli> com vmware vmc sddcs list --org anotherReallyLongOrgID

# Input, Output, and Return Codes

DCLI supports the following input arguments.

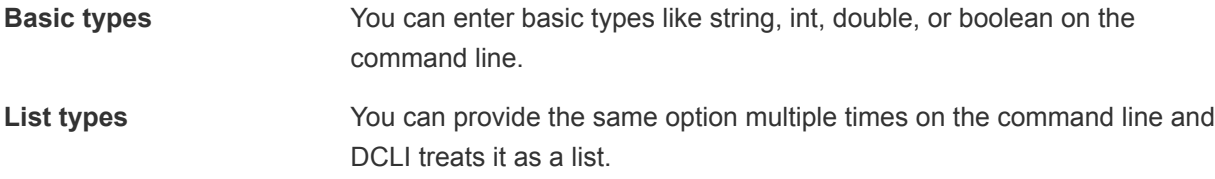

Currently supported output formatter types are simple, xml, html, table, csv and json. You can change the output format by passing the formatter option to DCLI.

For scripting purposes DCLI returns a non-zero error code for an unsuccessful command. To see the last command status in interactive mode, run the \$? command.

# Using DCLI with Variables

You can predefine a set of variables in the environment where you run DCLI commands so you do not have to pass the options every time you run a command. The following environment variables are supported.

## Variables Supported by DCLI

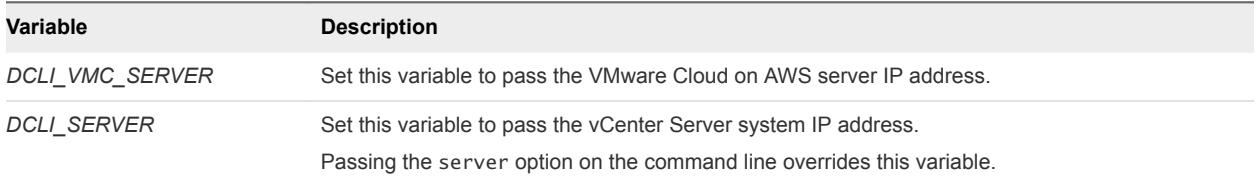

<span id="page-57-0"></span>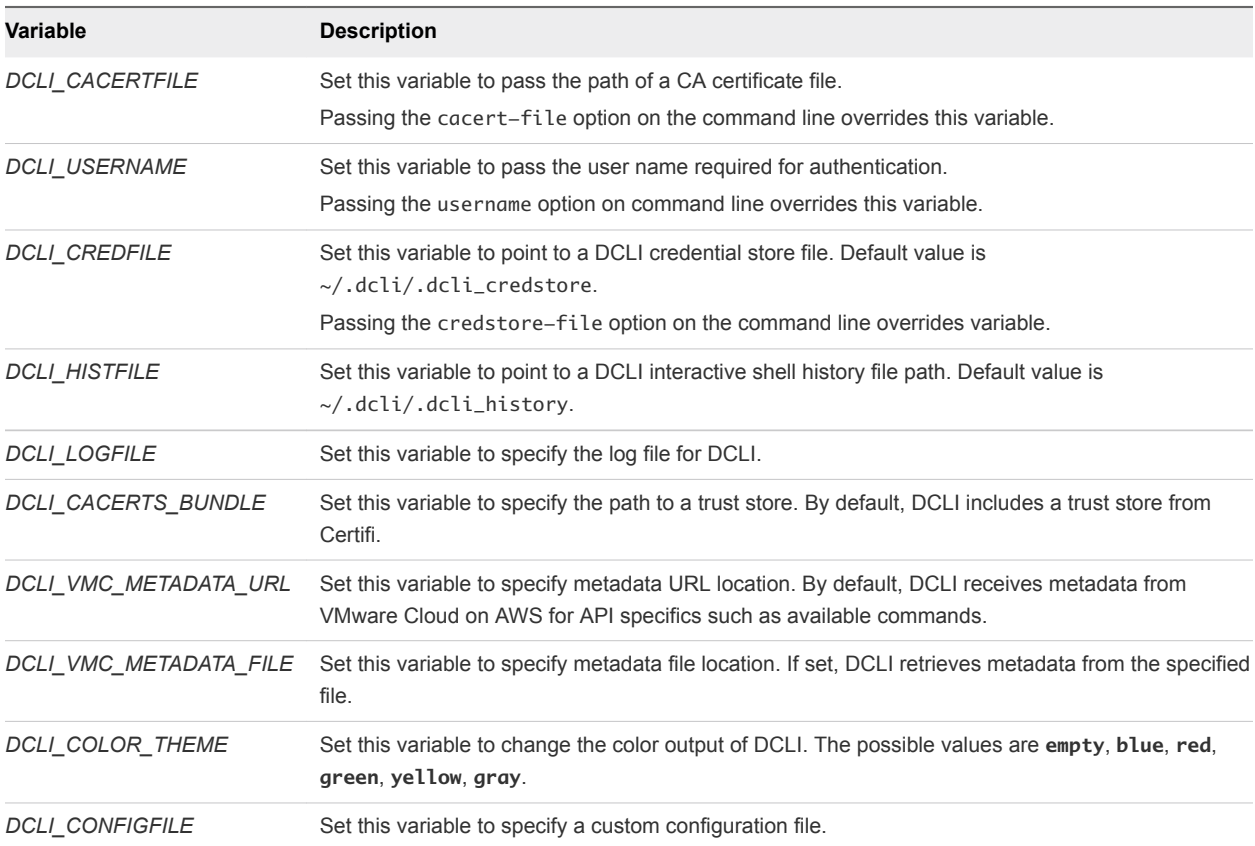

# DCLI Security

DCLI enhances security by providing SSL communication and secret input functionality.

## SSL Communication

By default, DCLI verifies SSL certificates for HTTPS requests and throws an error message if it is unable to verify the certificate.

DCLI bundles certificates from certifi.io by using the cacert.pem file provided in the DCLI package. If you want to override this certification method, you have the following options.

- Use the *DCLI\_CACERTS\_BUNDLE* environment variable to specify a path to a custom certificates store file.
- Use the +cacert-file DCLI option to specify a path to a custom certificates store file.
- Use the +skip-server-verification DCLI option to skip certificates verification.

**Note** Skipping certificates verification presents a security risk.

## DCLI Secret Input

Some command options, more commonly when connecting to vCenter Server, are of secret type. Values for command options of secret type should be provided in a secure way.

<span id="page-58-0"></span>You can provide values for secure options in two ways.

Provide the value explicitly in the command line.

dcli> com vmware vcenter securecommand –secureoption *securevalue*

Provide the value when prompted after initially skipping the value.

```
dcli> com vmware vcenter securecommand –secureoption
secureoption:
```
# Setting the DCLI Log File

You can set the DCLI log file, which can trace verbose log information, by using the *DCLI\_LOGFILE* environment variable.

If you want to see additional log information in the console, you can use the +loglevel debug option as shown in the following example.

./dcli +vmc +loglevel debug

**Note** DCLI does not preserve any sensitive information, such as passwords and secure input, in the log file.

# DCLI History File

DCLI maintains a history file for each DCLI client that runs in interactive mode. The file stores information on a per-user basis and not on a per-client basis.

You can find the file at the following location.

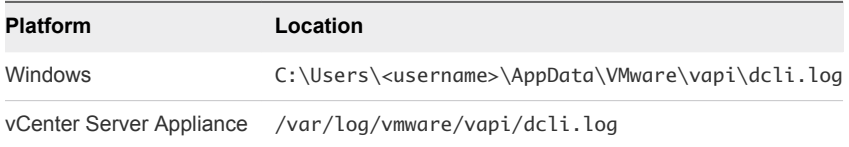